Using HP Insight Software and HP Server Automation to Manage HP BladeSystem Servers

Kathy Gannon VSL Solutions Architect June 16, 2008

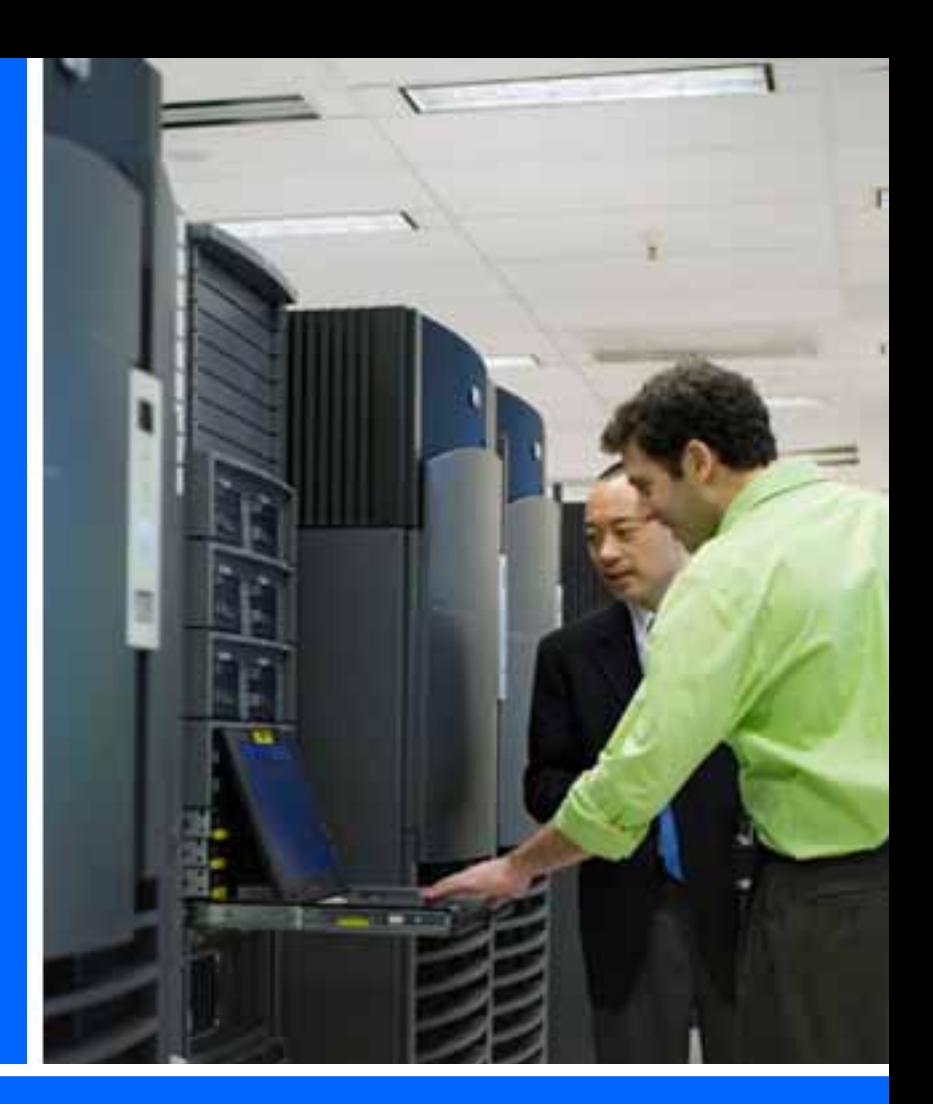

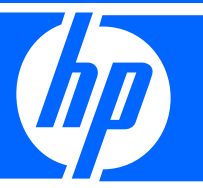

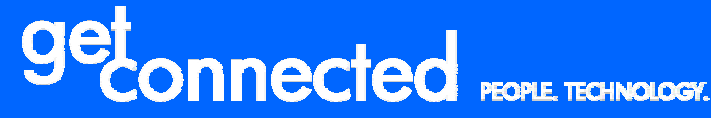

### HP Technology Forum & Expo 2008

© 2008 Hewlett-Packard Development Company, L.P. The information contained herein is subject to change without notice **Produced Produced in cooperation with:** PRCLIMID<del>JSS</del>

# How should I manage my HP Servers?<br> **Insight Control** Insight Dynamics - VSE

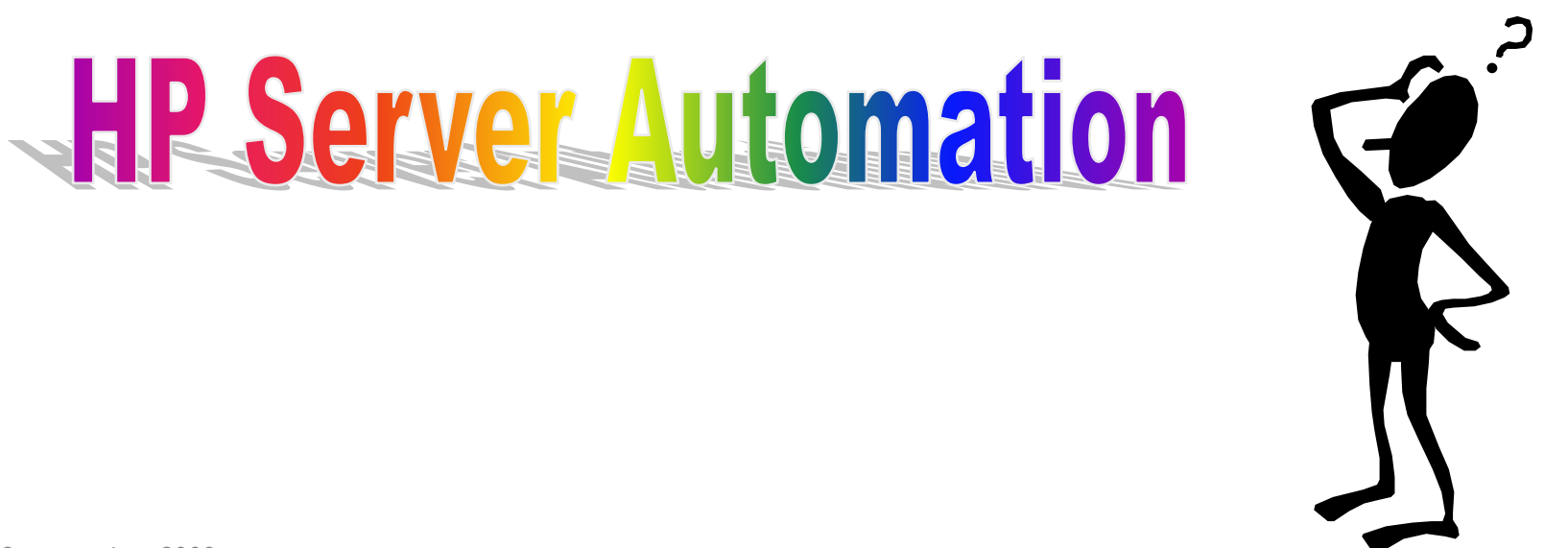

### Two Levels of Server Management

BTO software and Infrastructure software - unique from HP

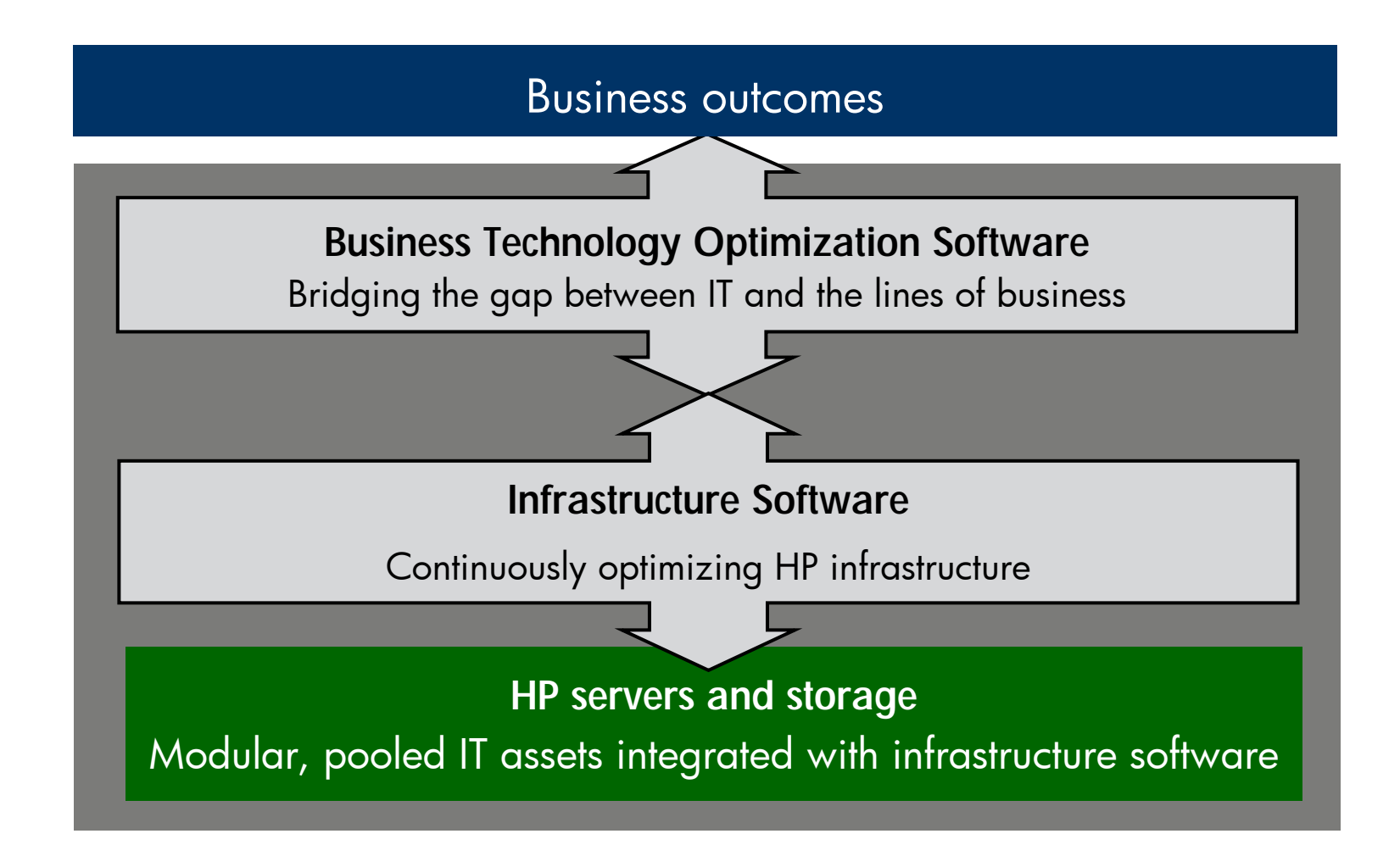

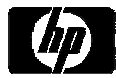

### HP Software Solutions across BTO and Infrastructure Software

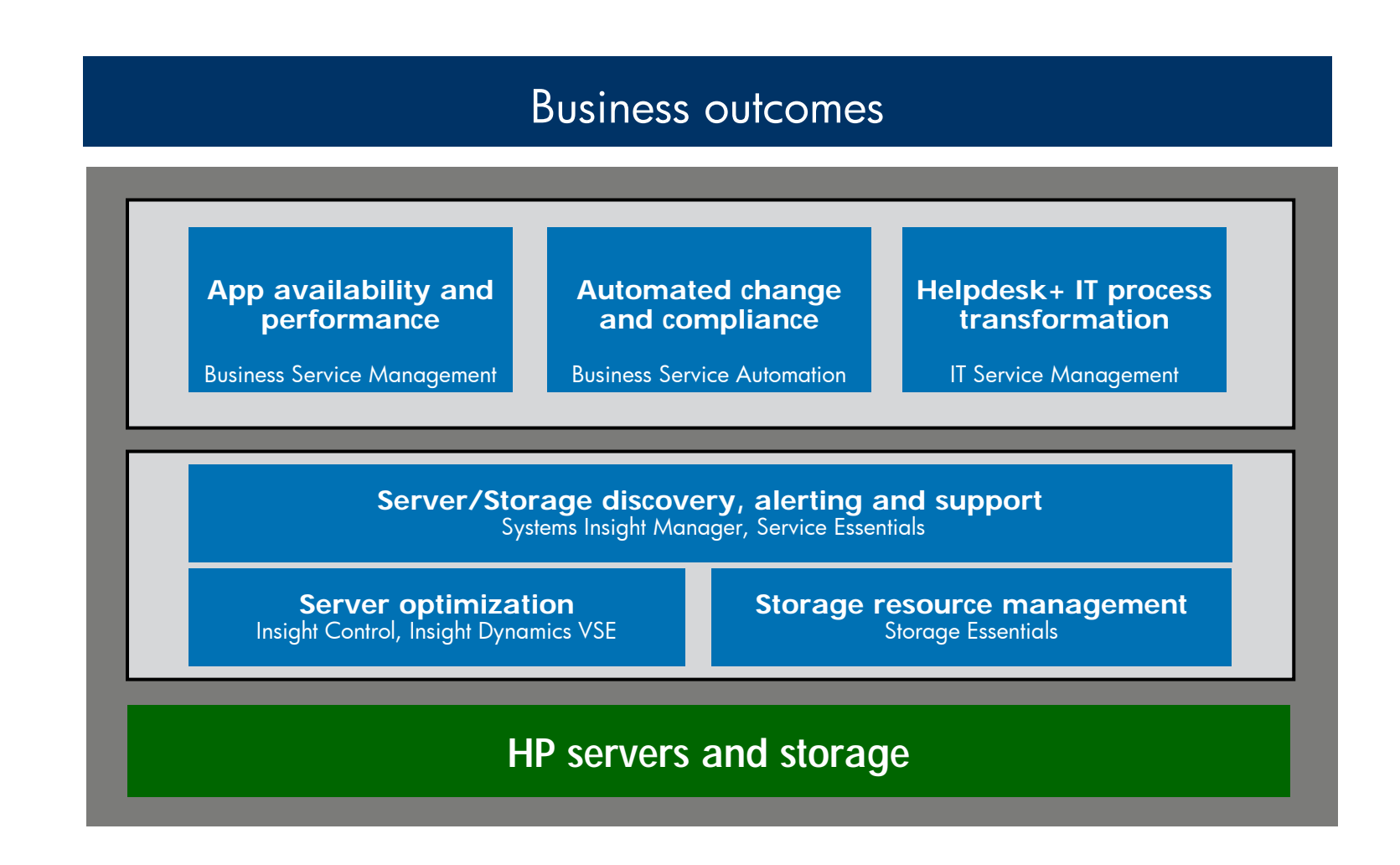

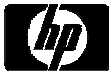

### Agenda

- •• Insight Software
- HP Server Automation
- $\bullet$  Examples
	- <sup>−</sup>Solving a CPU Performance Problem
	- <sup>−</sup>Solving a Cooling Problem
	- −Server Consolidation

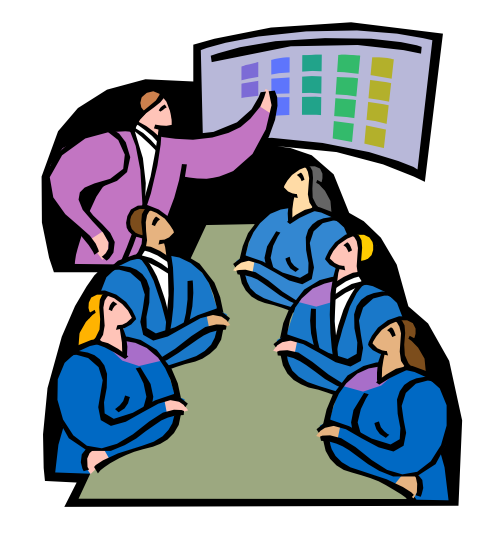

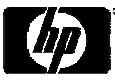

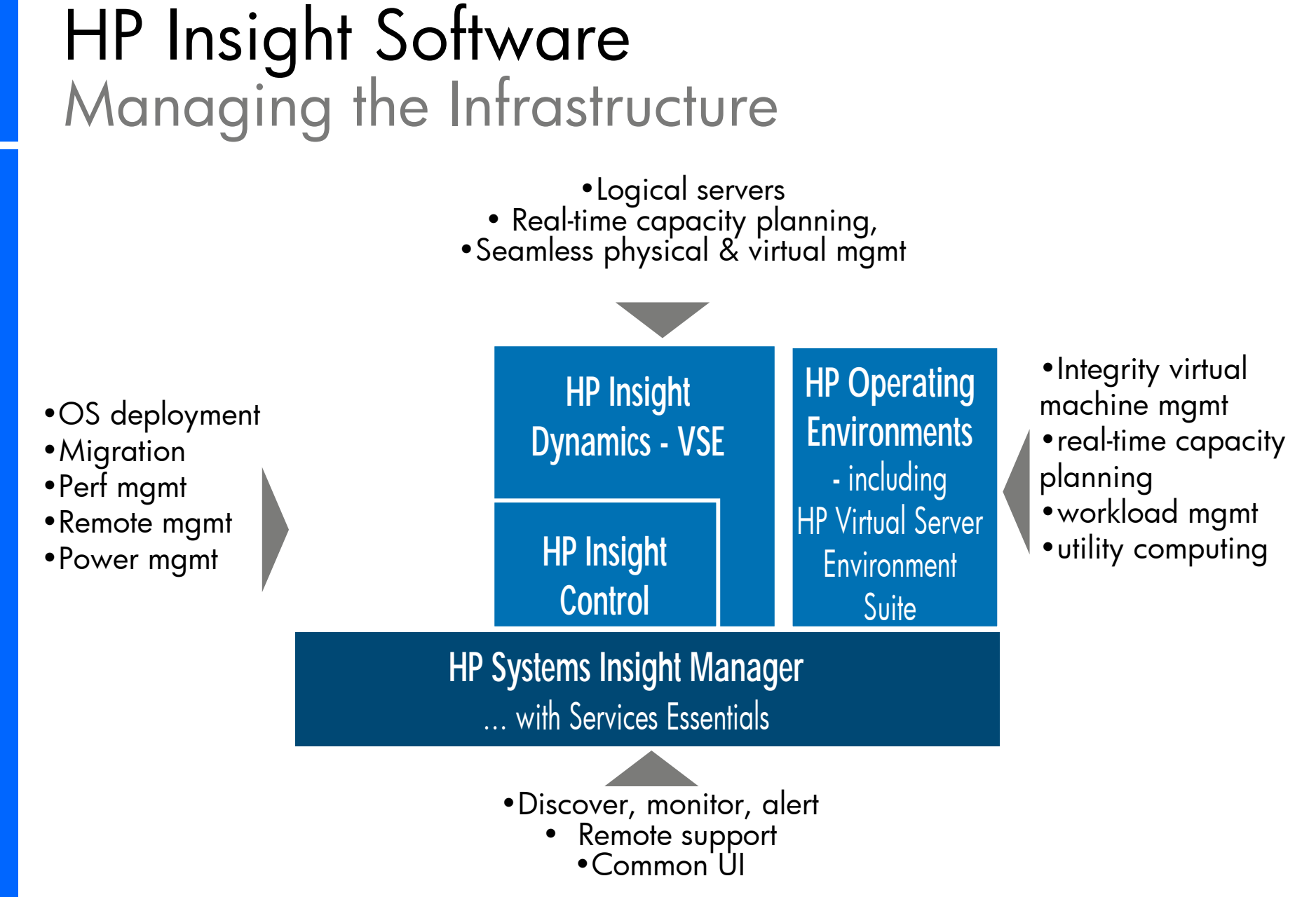

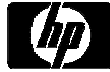

### HP Insight Control: Time Smart Management

- Total control
	- Monitor with HP Systems Insight Manager (HP SIM)
	- Control with HP Integrated Lights Out 2<br>(iLO 2)
	- Protect with HP Vulnerability and Patch Management (VPM)

### •• Maximum flexibility

- Deploy with HP Remote Deployment Pack (RDP)
- Optimize with HP Performance<br>Management Pack (PMP),<br>Insight Power Manager (IPM)<br>and Virtual Machine Manager (VMM)
- $-$  Integrate with Microsoft System Center

### $\bullet$ Insight Control Environment

 $-$  Integrated installation and licensing bundle

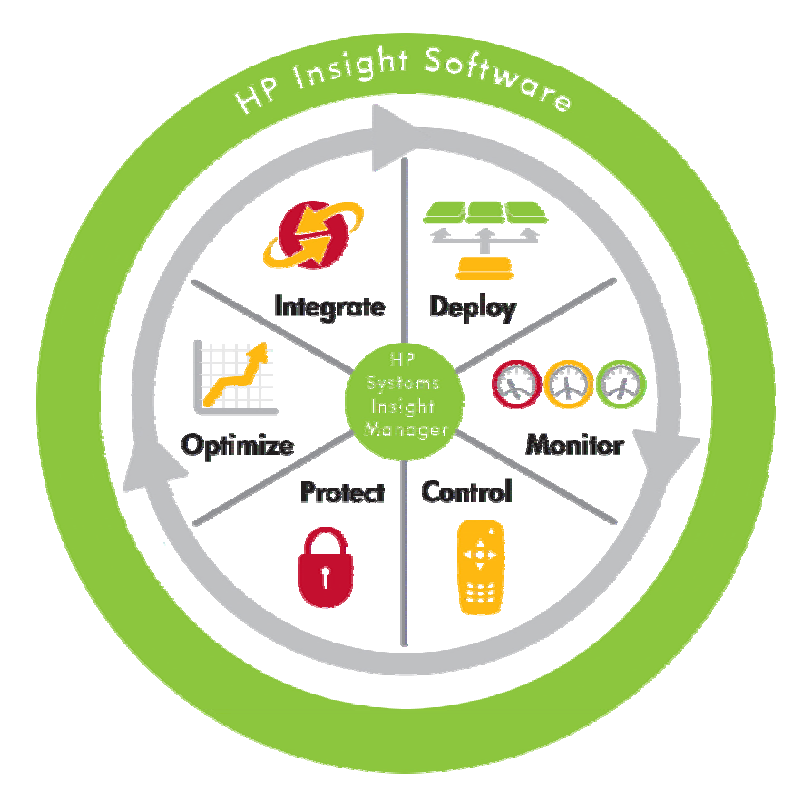

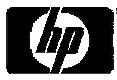

### HP Insight Dynamics - VSE

Continuously analyze and optimize your infrastructure

- Bring the flexibility of virtualization to physical servers
- •• Real-time capacity planning<br>for servers and power
- •Control physical and virtual resources in the same way

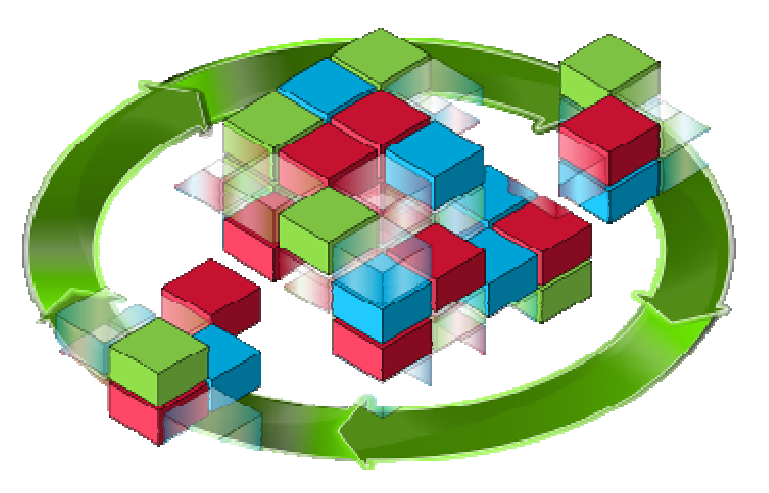

Building on the value of HP Systems Insight Manager, Insight Control and Virtual Server Environment

Addressing key data center issues: cost, speed, quality and energy

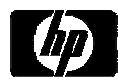

### HP Insight Dynamics - VSE: In action

**Example 1** Logical server: A server profile that is easily created and freely moved across physical and virtual machines

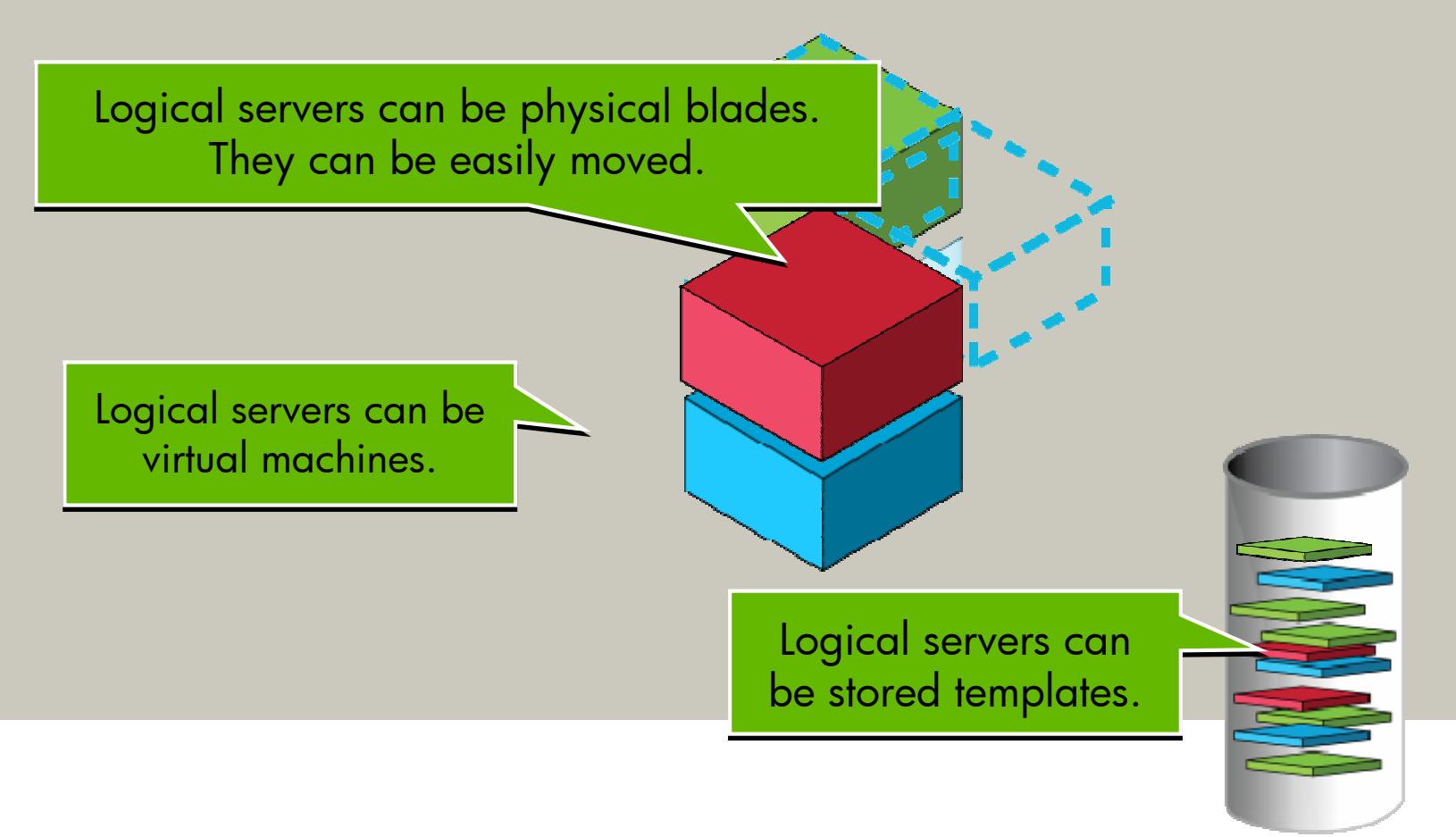

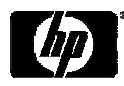

### Key Features of Server Automation

**Deep automation for each lifecycle stage and fully integrated process management**

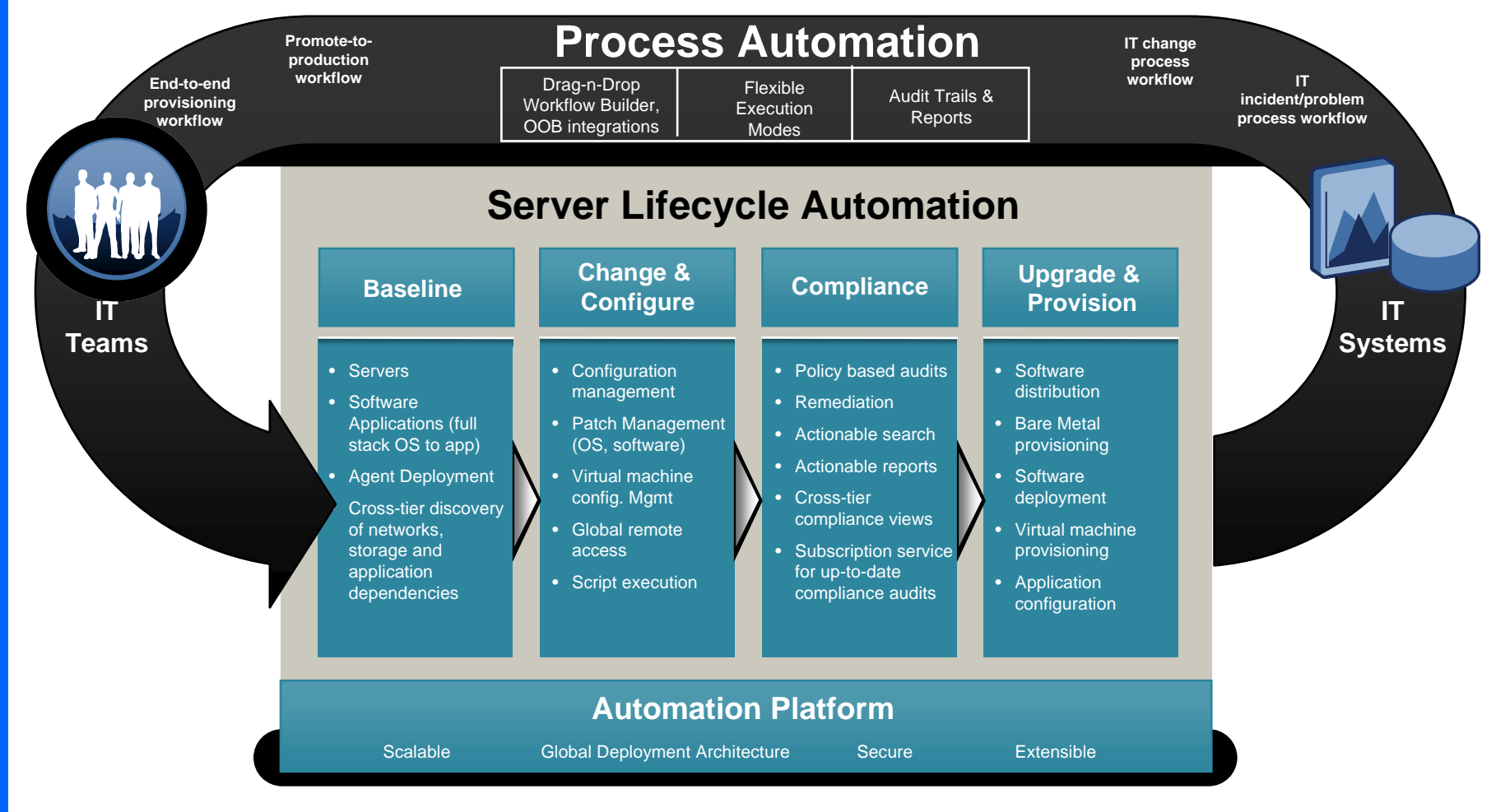

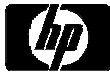

### Business Service Automation

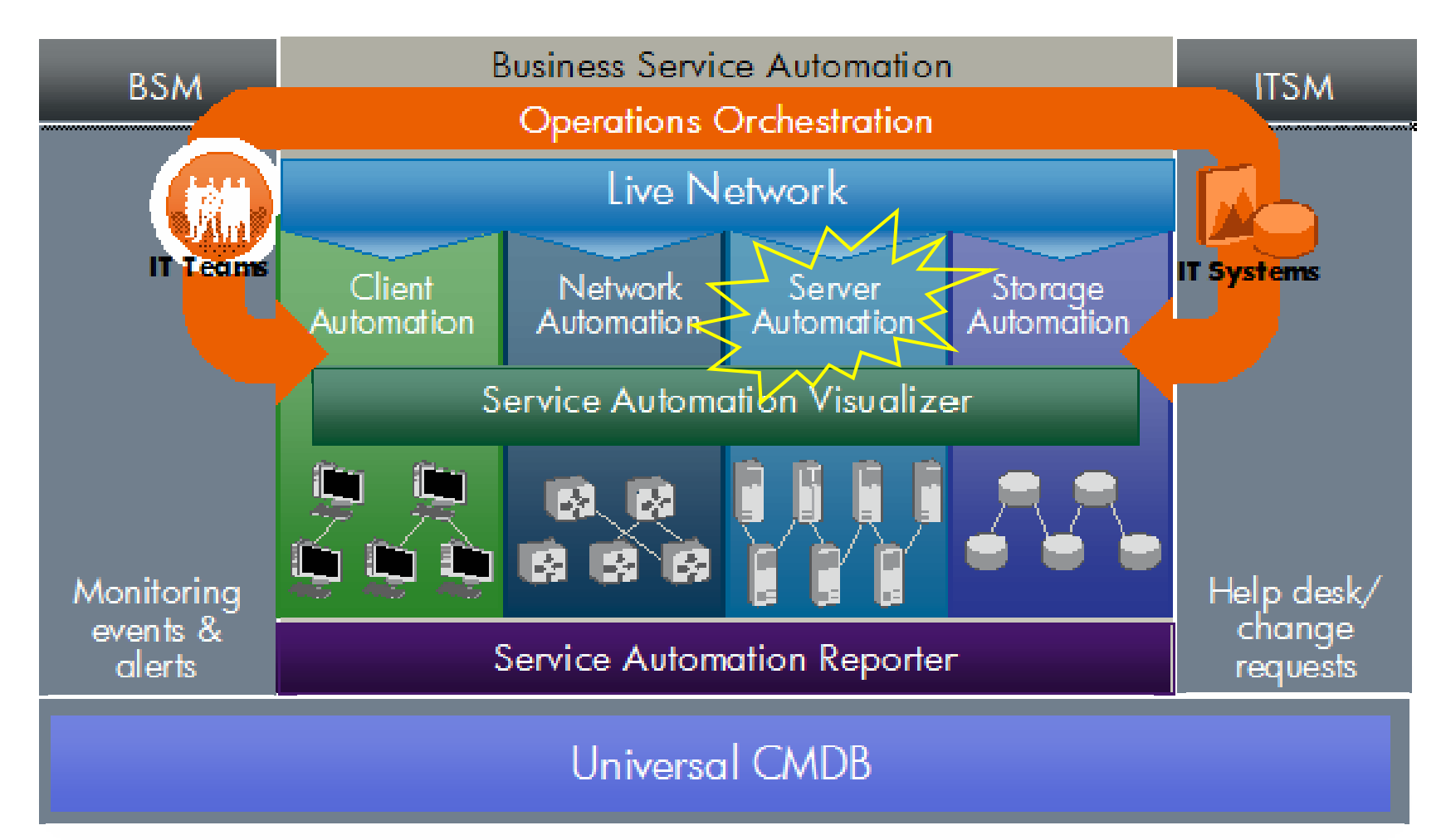

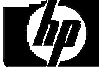

### HP Insight Software + Server Automation – manageability for the entire server stack

HP Server Automation

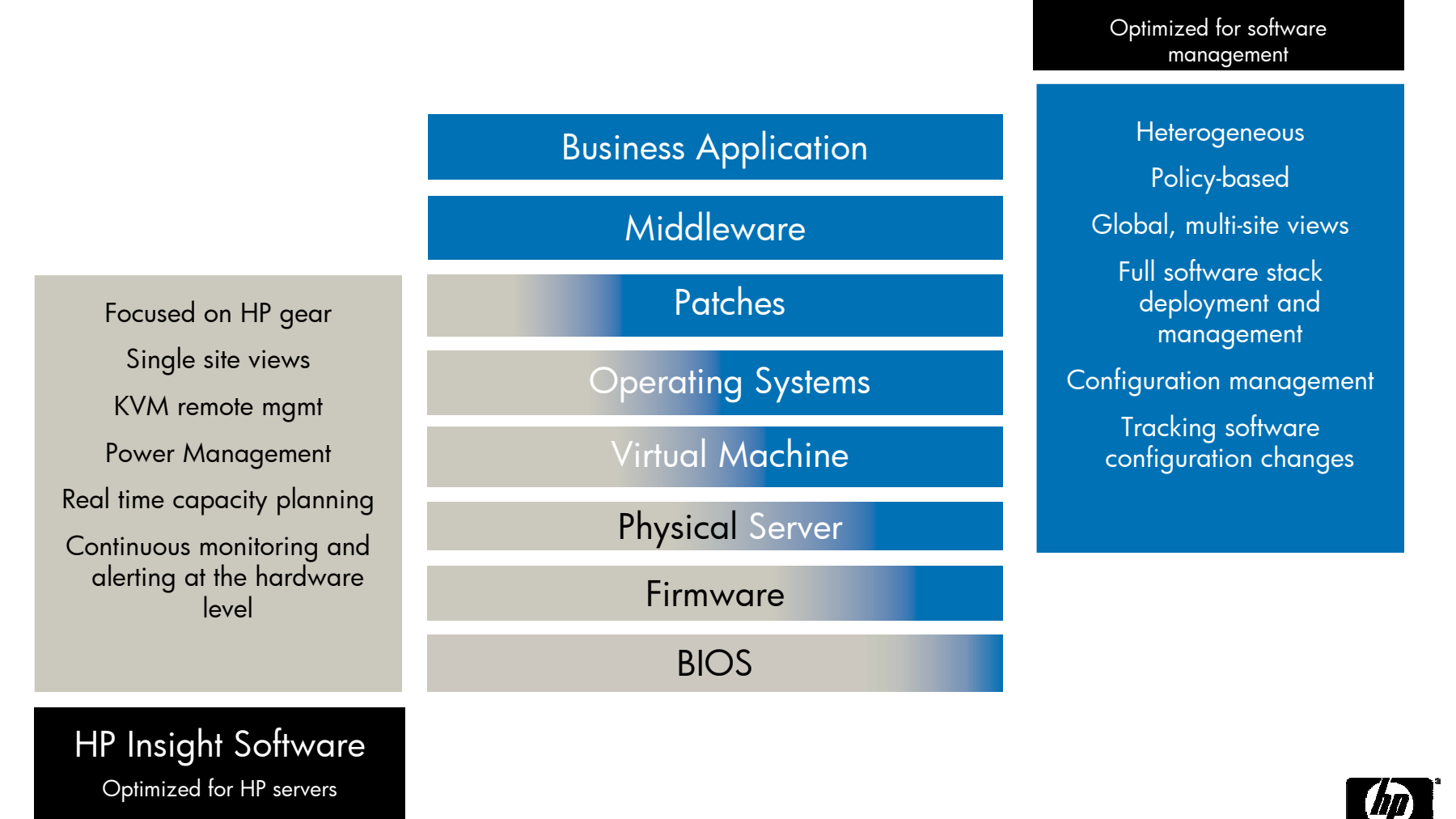

### Example 1: Solving a CPU performance problem

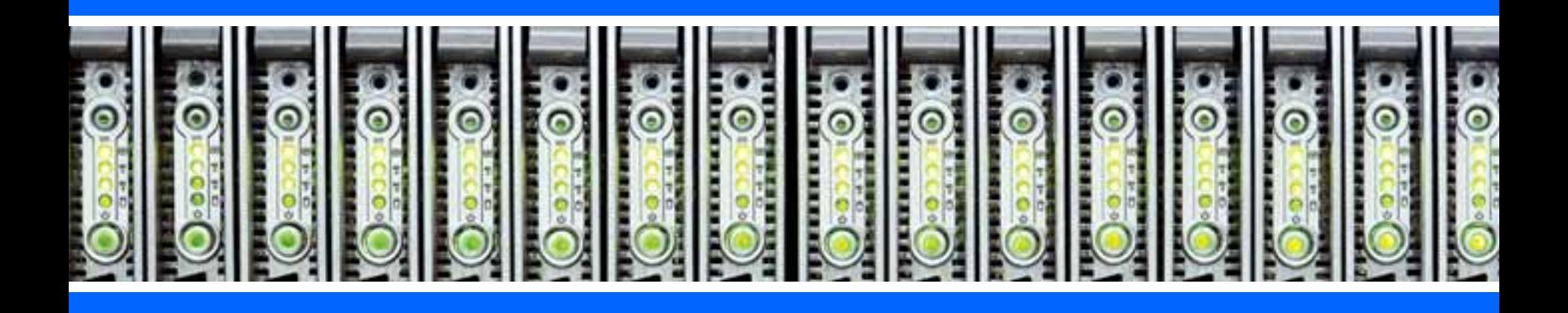

### Example: CPU Performance Alert

One of my Oracle Servers<br>is using much more CPU<br>than it usually does,<br>causing service levels to<br>degrade.

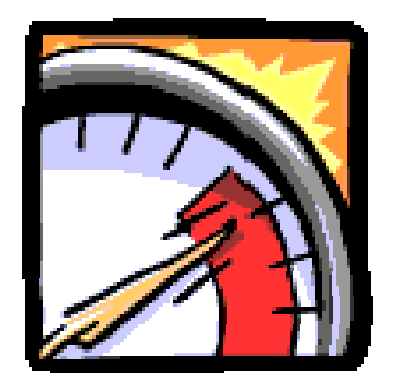

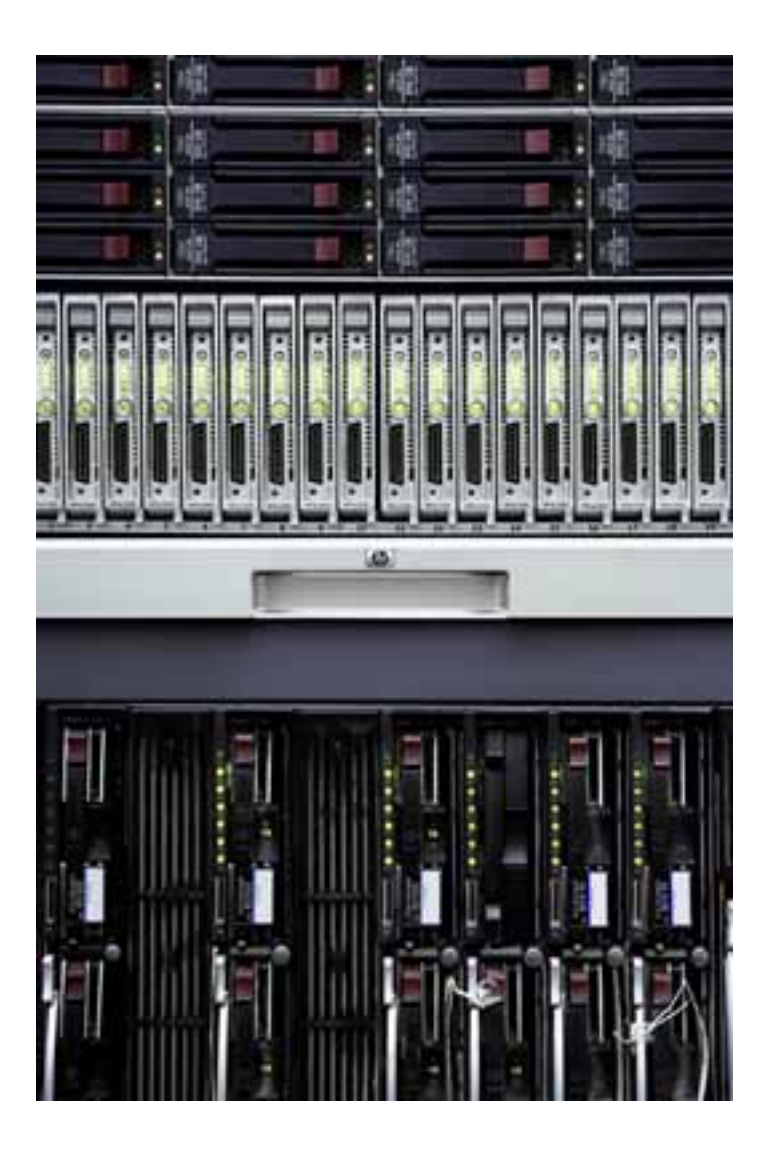

## Example: CPU Performance Alert<br>Step 1: Monitor with HP Systems Insight Manager

HP SIM is configured to send a pager alert when certain events, like crossing a CPU performance threshold, happen. I Just received a CPU alert from my Oracle server.

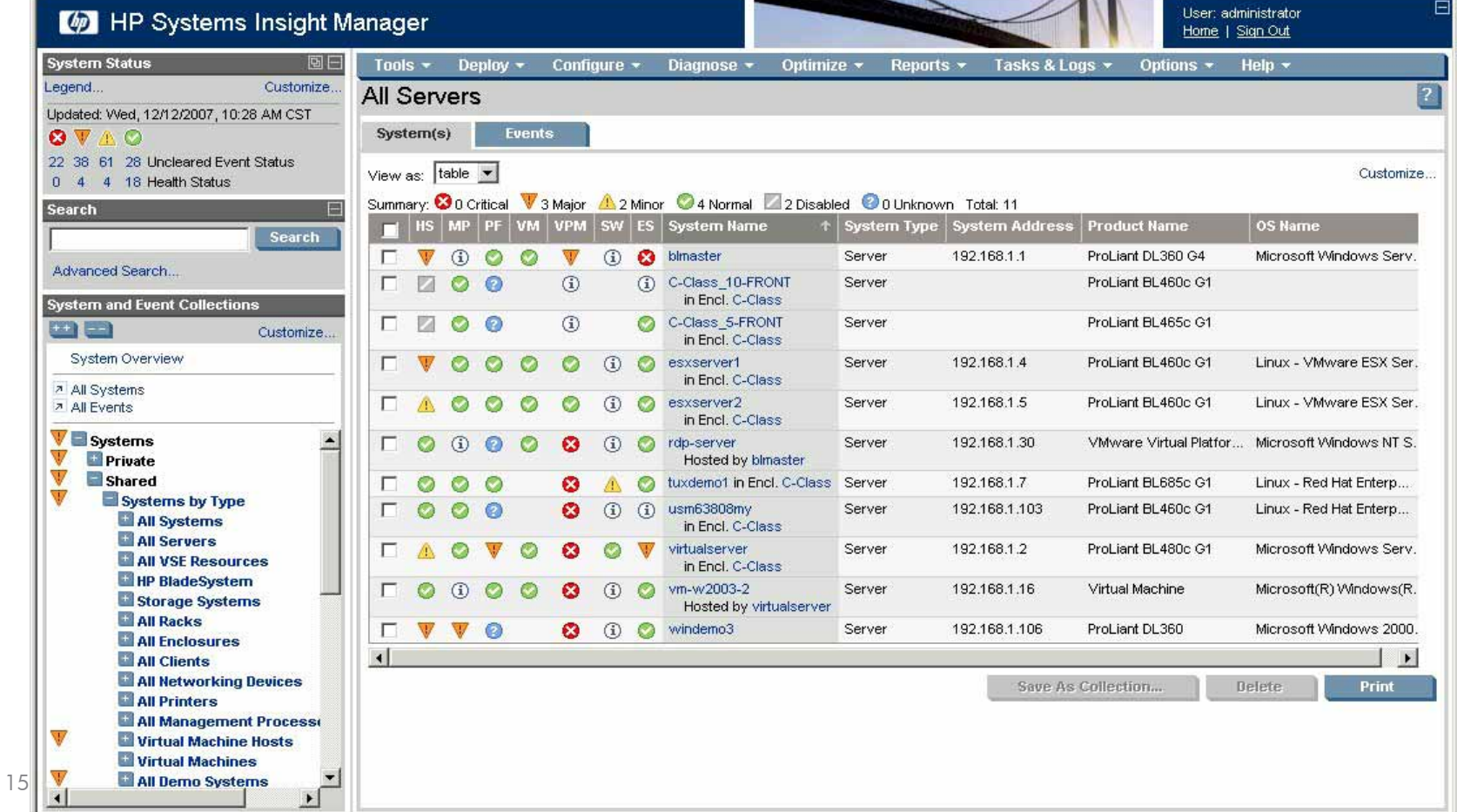

## Example: CPU Performance Alert<br>Step 2: Use Performance Management Pack to verify

I launch PMP from HP SIM to see what's happening. Looks like this is an ongoing problem. Better take action.

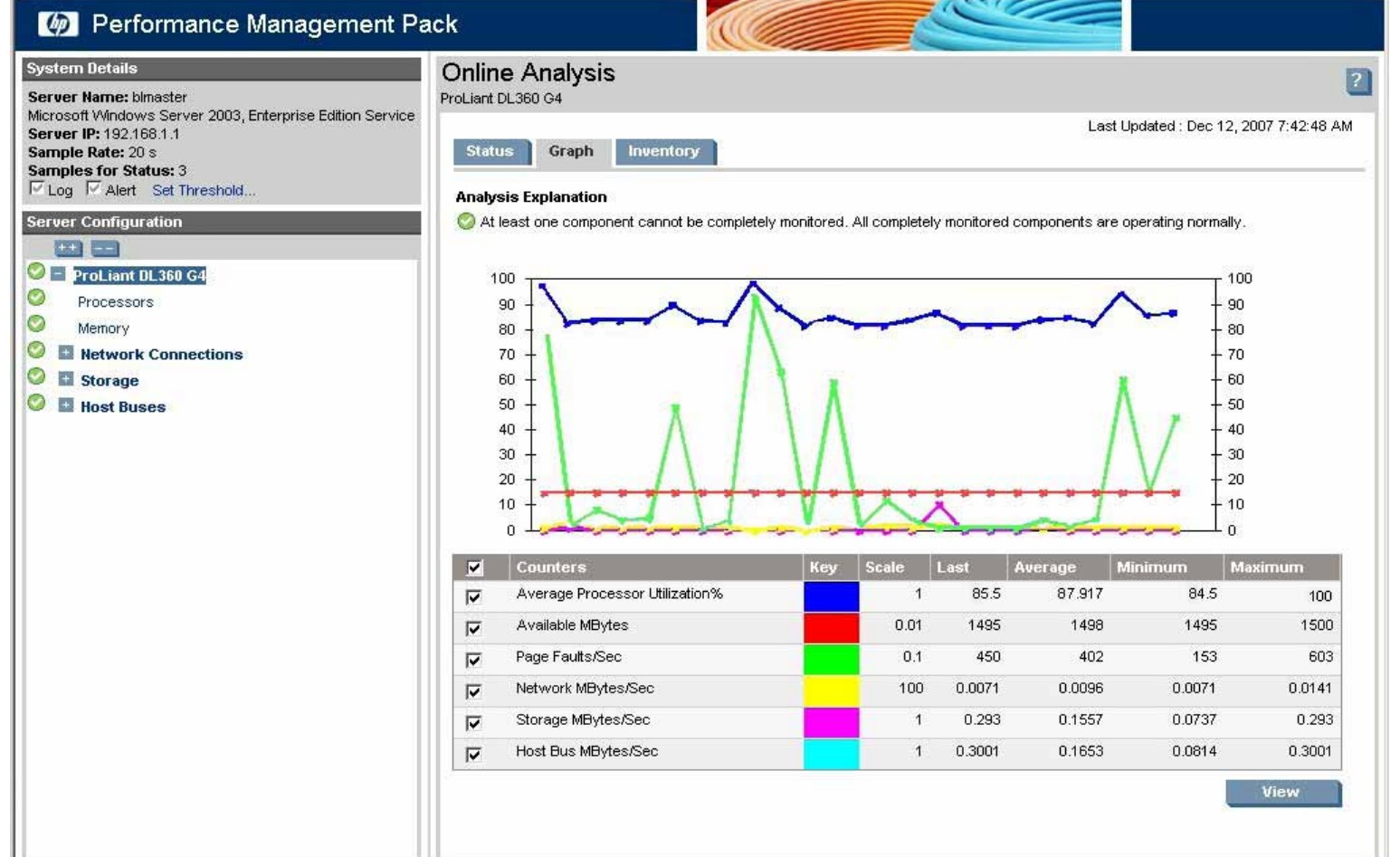

## Example: CPU Performance Alert<br>Step 3: Check compliance with HP Server Automation

Looking at HP Server Automation's compliance dashboard, I notice that this server is out of compliance. After checking with the database administrator that the correct policies are configured, I press "Remediate" to correc

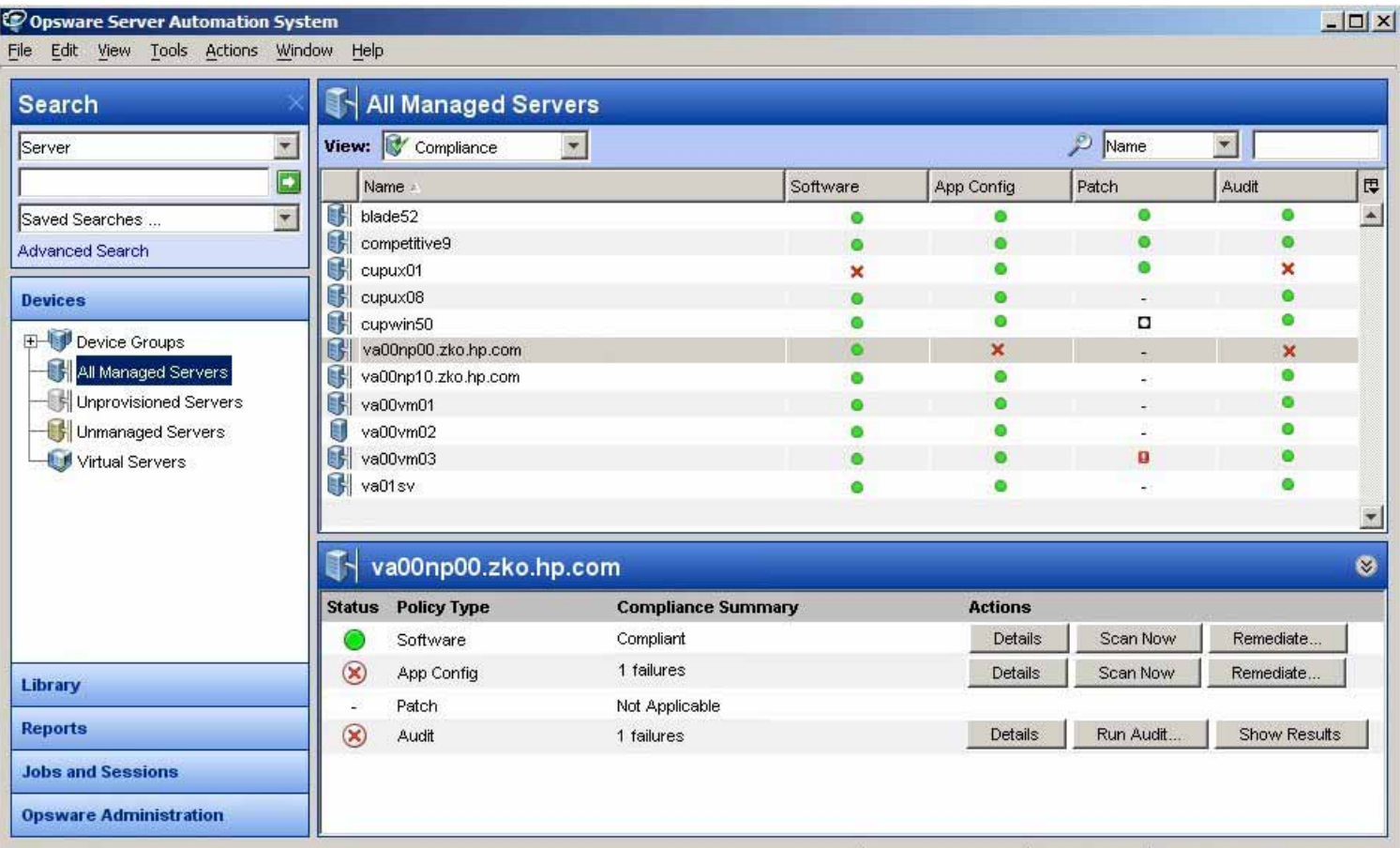

advancedUser Thu Nov 01 21:19 2007 Etc/UCT

## Example: CPU Performance Alert Step 4: Verify problem is solved with PMP

Running Performance Management Pack again, I can see that the CPU usage has returned to normal.

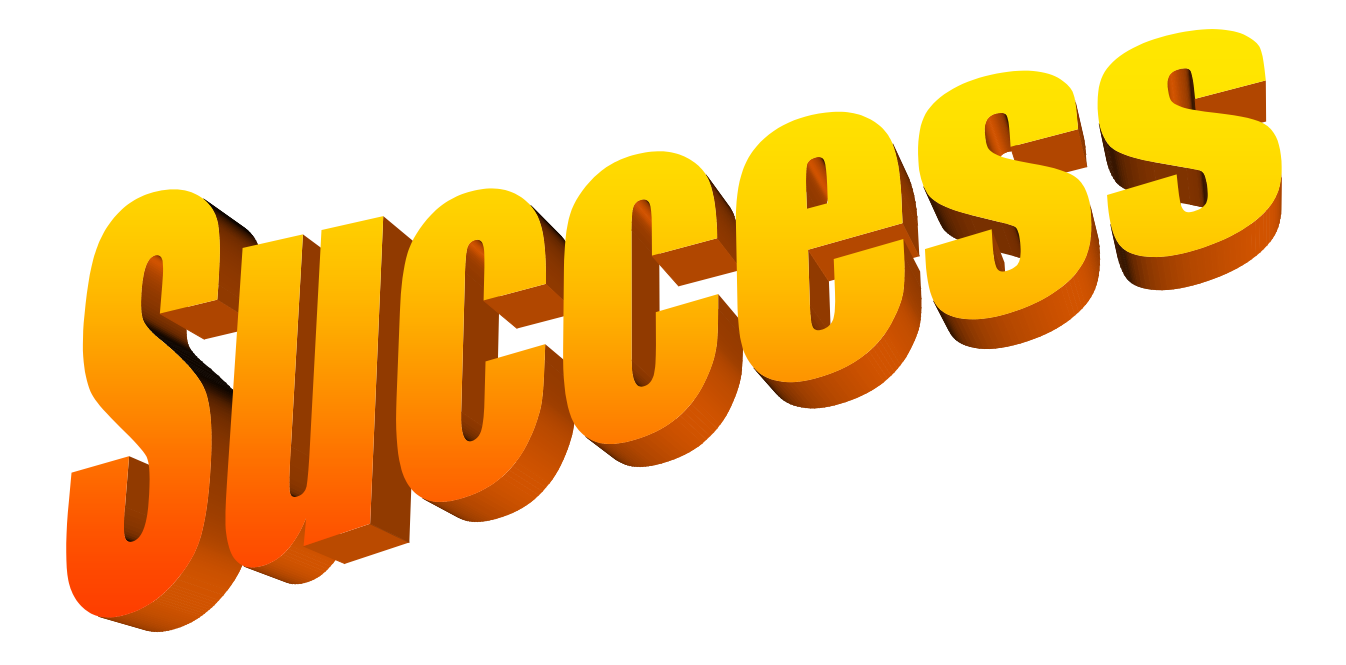

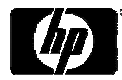

### Example 2: Solving a cooling problem

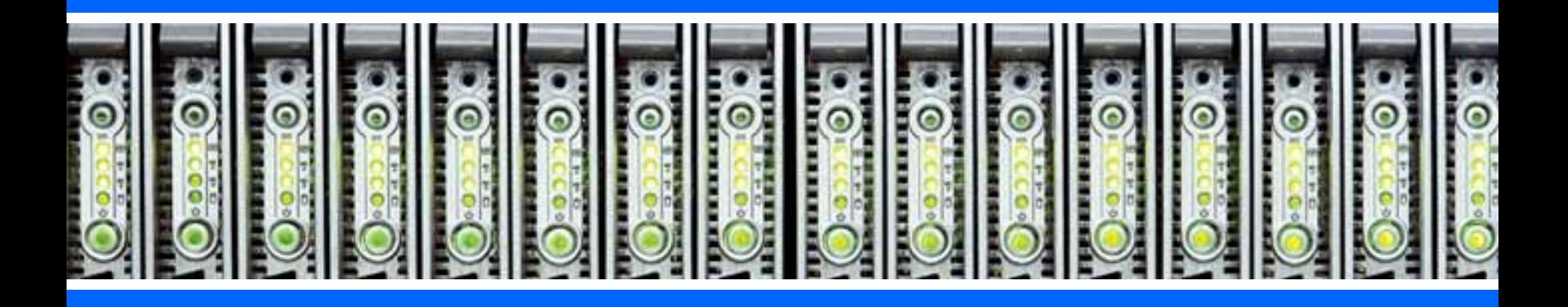

### Example: Cooling Problem

- Several blades in an enclosure, Including one running a critical<br>Oracle RAC application, are running too hot.
- Until I can troubleshoot the problem, I need to quickly bring down the load on that blade so the CPUs will run at a lower speed and generate less heat.

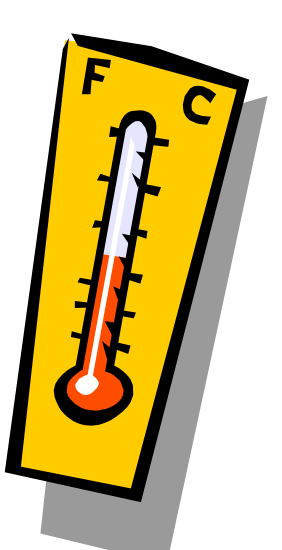

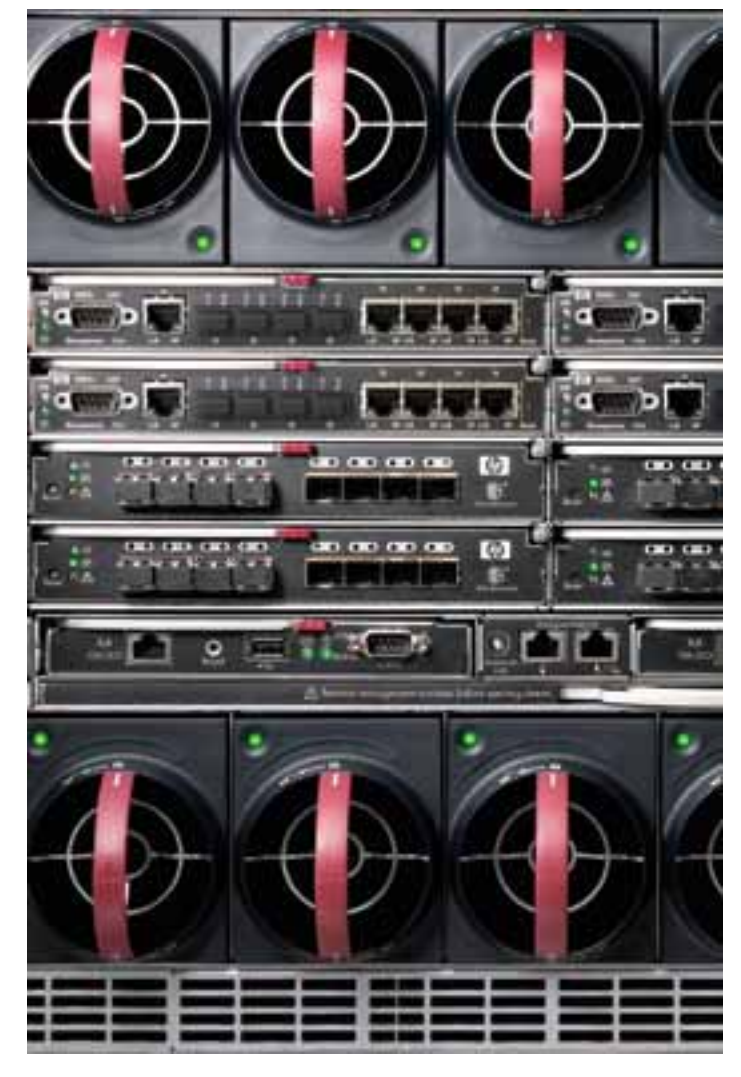

## Example: Cooling Problem<br>Step 1: View HP SIM BladeSystem view

Upon receiving pager alerts from HP SIM regarding the temperature on several blade servers, I look at the BladeSystem view to see if I can spot the problem.

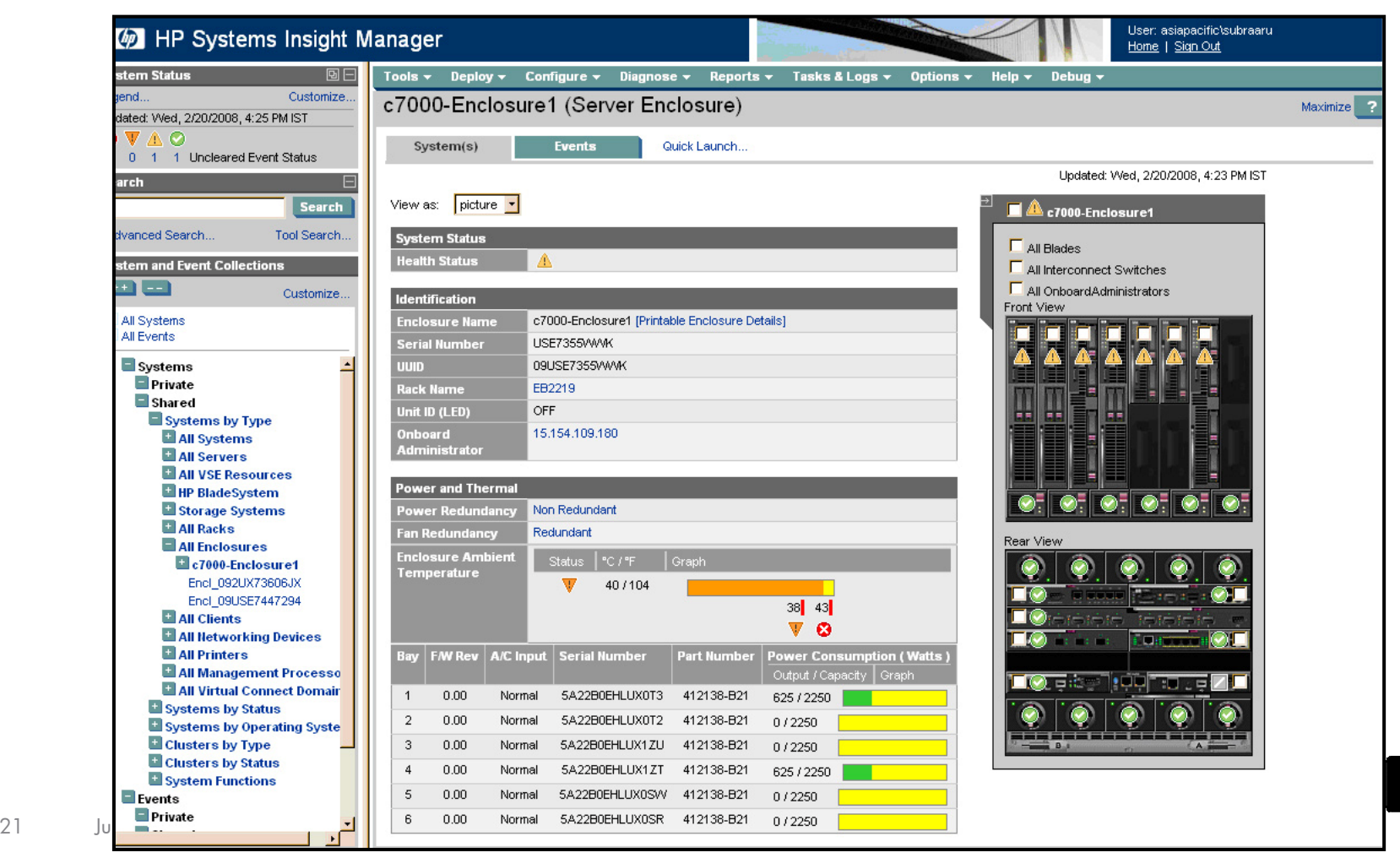

Example: Overheating Blades<br>Step 2: Use Virtual Connect Enterprise Manager to create a second<br>Oracle instance

Until I can solve the problem, I want to use a spare blade in a different enclosure to add another server to the Oracle RAC cluster.

This should lower the average CPU usage per server and help the cooling problem in the overheatedenclosure.

VCEM lets me use a server profile to quickly bring up<br>the additional server.

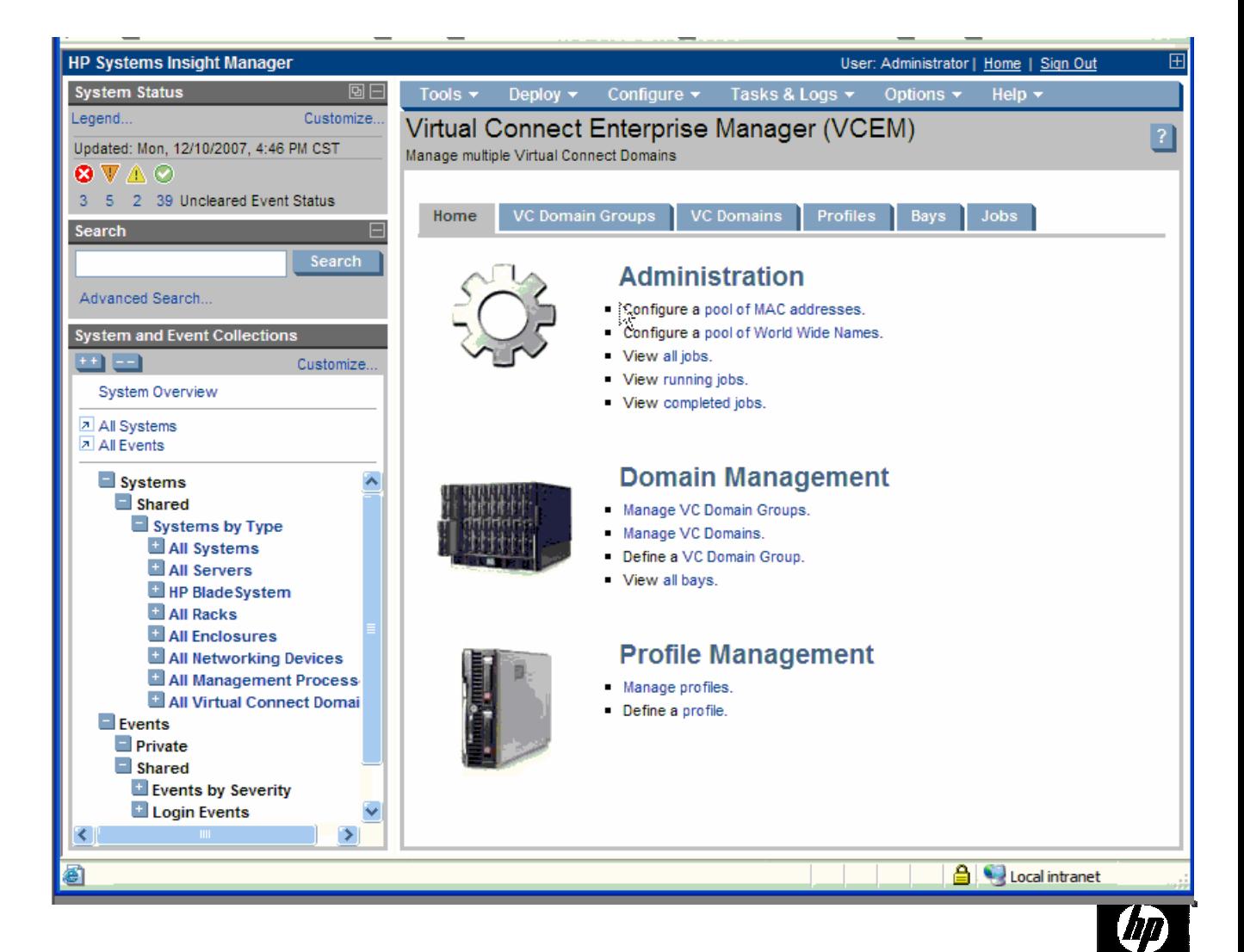

### Example: Cooling Problem

Step 3: Use HP Server Automation to verify operating system and applications on new blade.

The server blade profile is configured to boot the server from a pre-existing<br>SAN-based boot partition that contains an image of the desired operating<br>system and application. Need to verity with HP SA that this image is st compliance before I add the new system to the cluster.

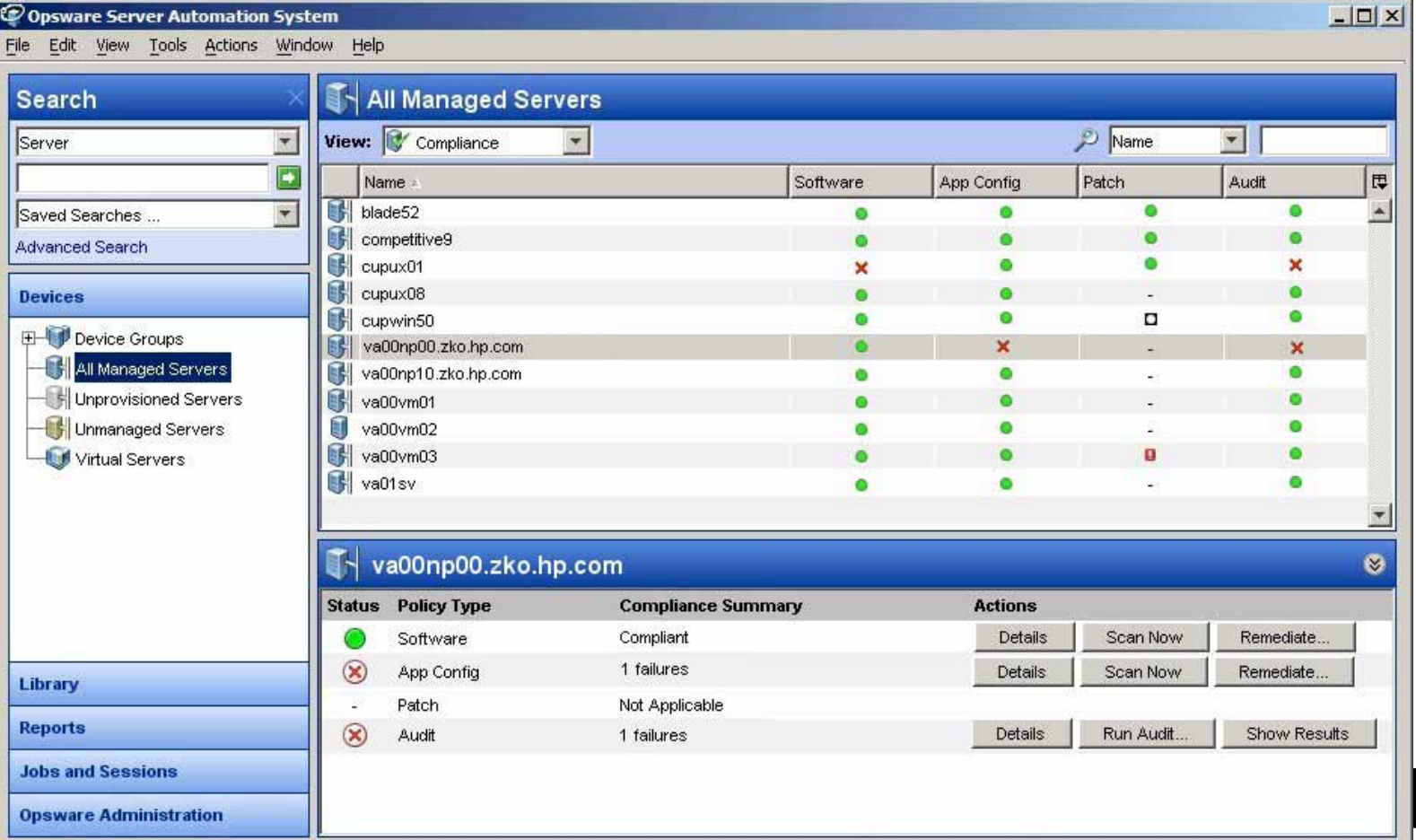

 $23$ 

### Example: Cooling Problem

### Step 4: Figure out root cause

- Now that I know the Oracle RAC application is running OK, I can figure out what is causing the overtemp condition.
- I look at the server logs and verify the temperature records for the computer room. I can't see what could be causing the problem, so I go into the computer room and look.
- Someone has left some boxes blocking the airflow intake vents for the enclosure. Moving the boxes lets the cool air flow again and solves the problem.

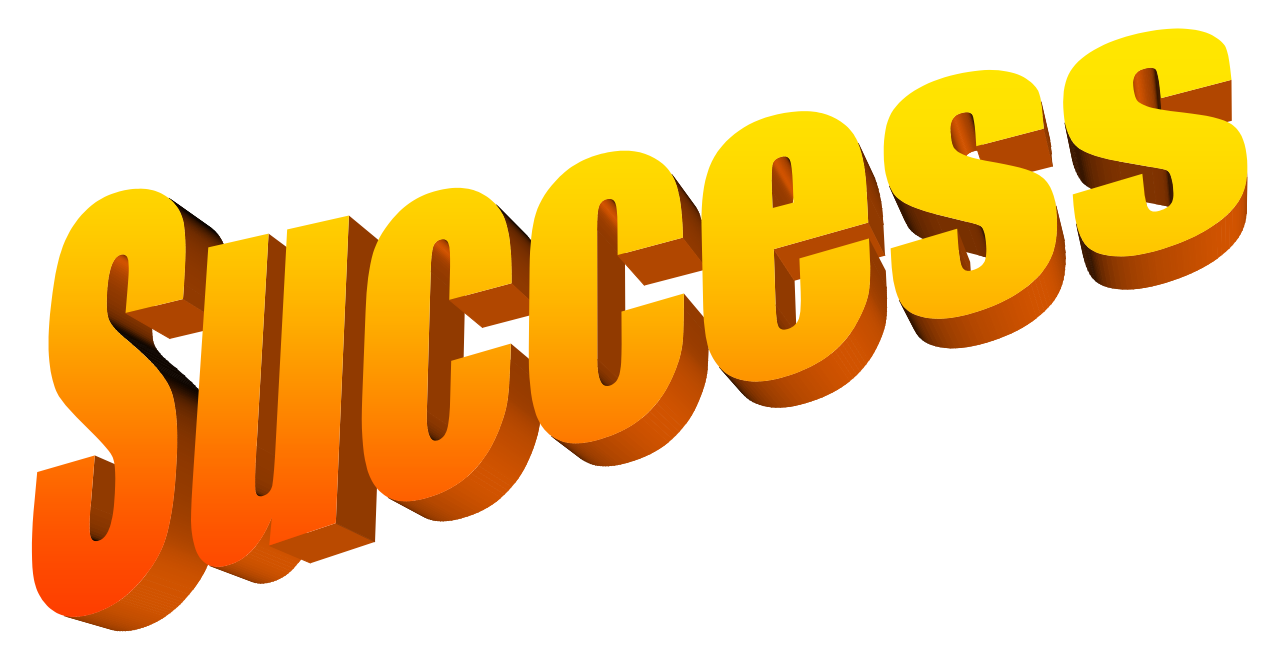

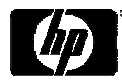

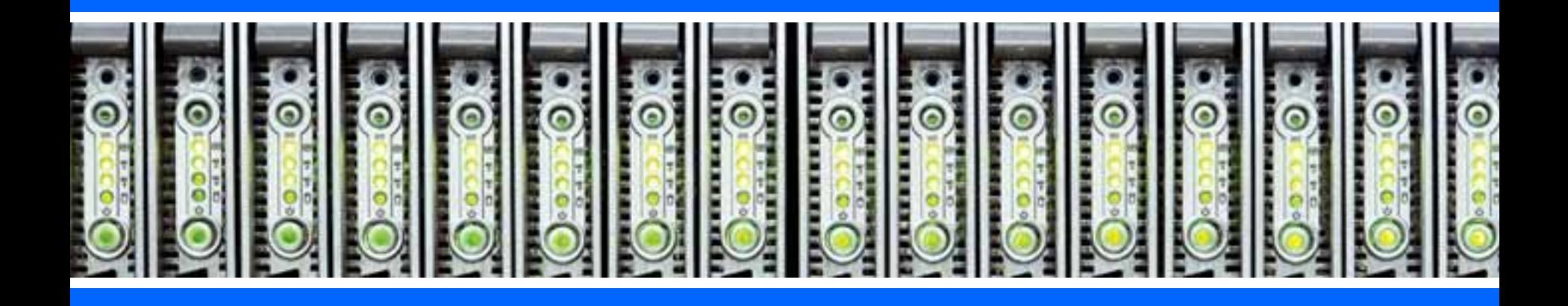

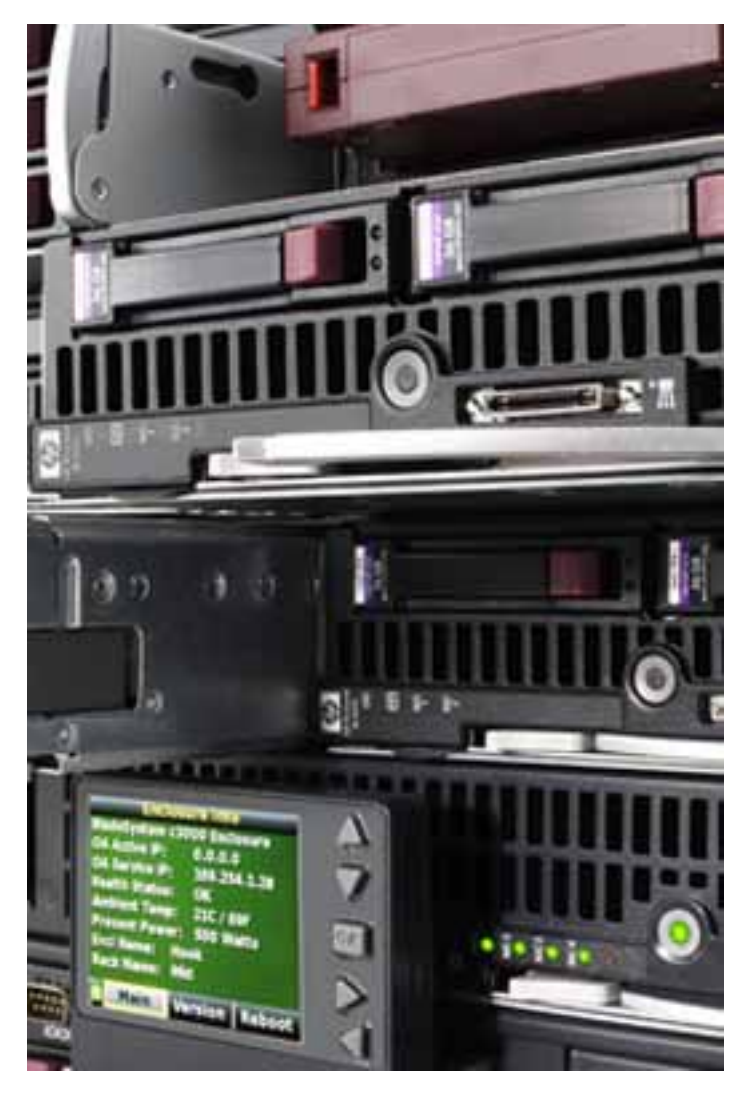

- • My company has decided to consolidate 200 physical servers onto virtual machines. Applications will be brought up to the latest revision at the same time.
- •I need to develop a plan for distributing the VMs across the new blade servers.
- I want to a I want to  $\sim$   $\sim$  the moves as much as possible.

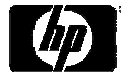

Step 1: Use HP Server Automation to determine which applications are currently running on which servers.

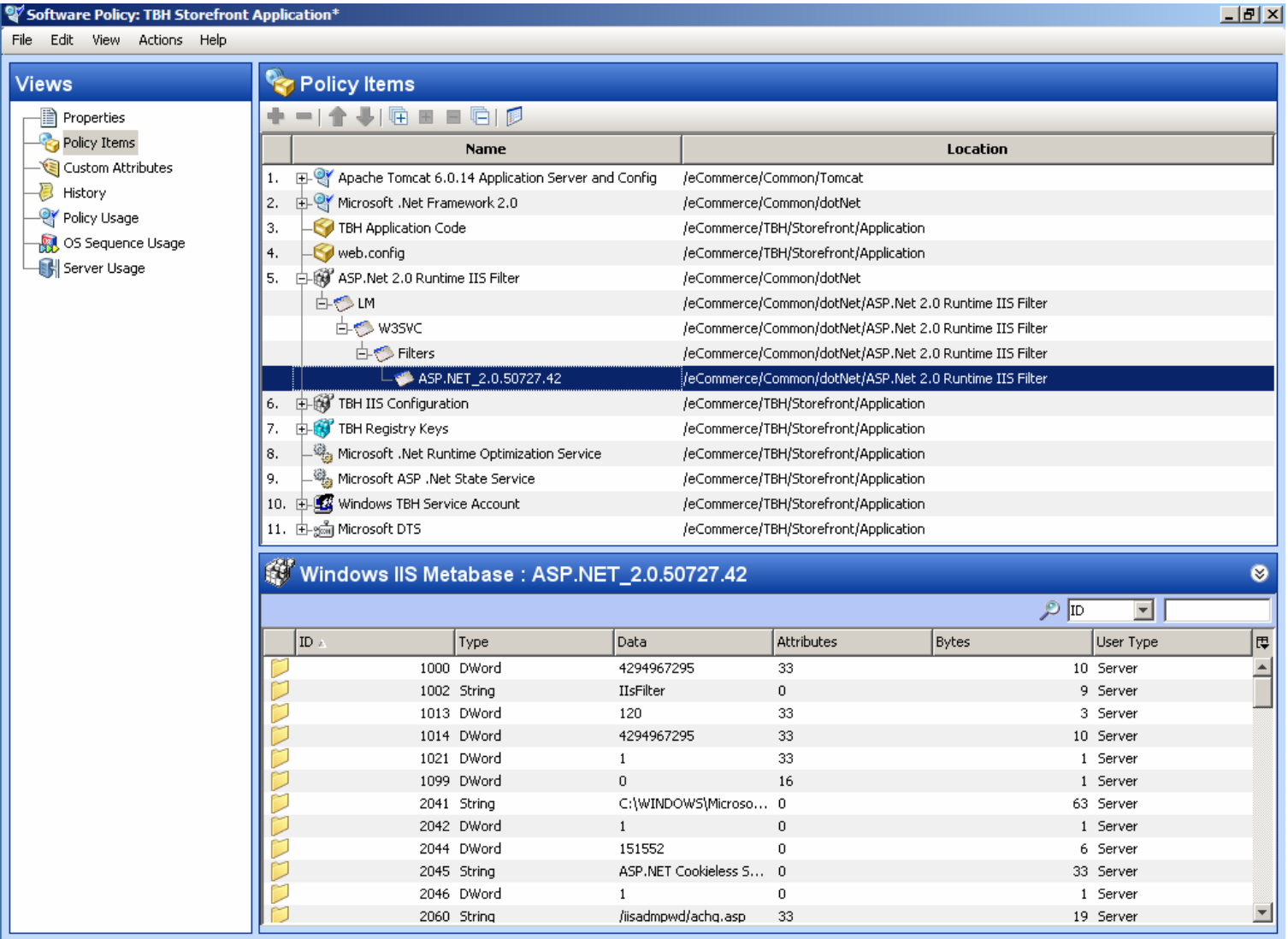

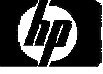

Example: Server Consolidation<br>Step 2: Use Insight Dynamics "Smart Solver" to determine placement of<br>VMs based on historical performance data

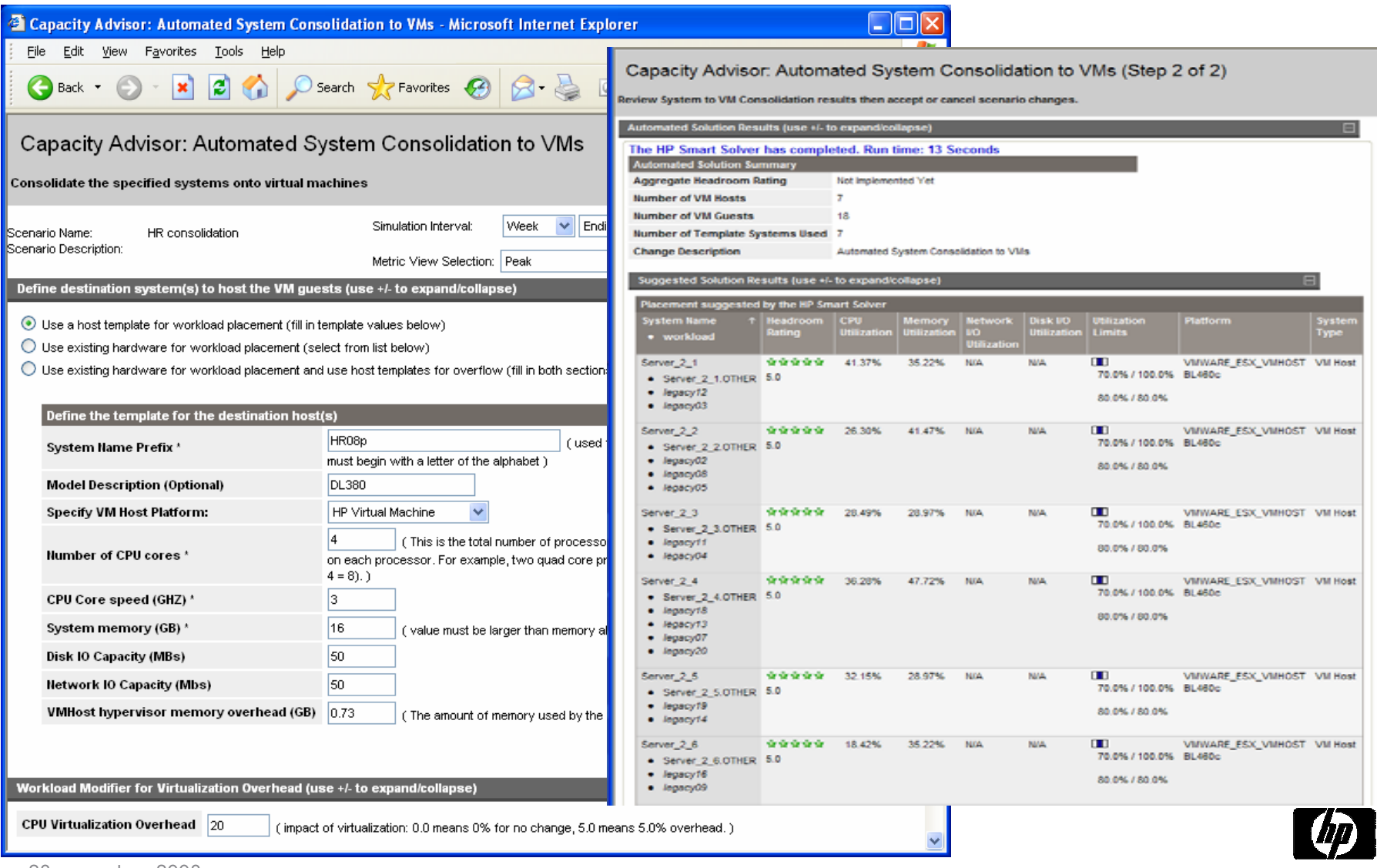

## Example: Server Consolidation<br>Trace based simulation

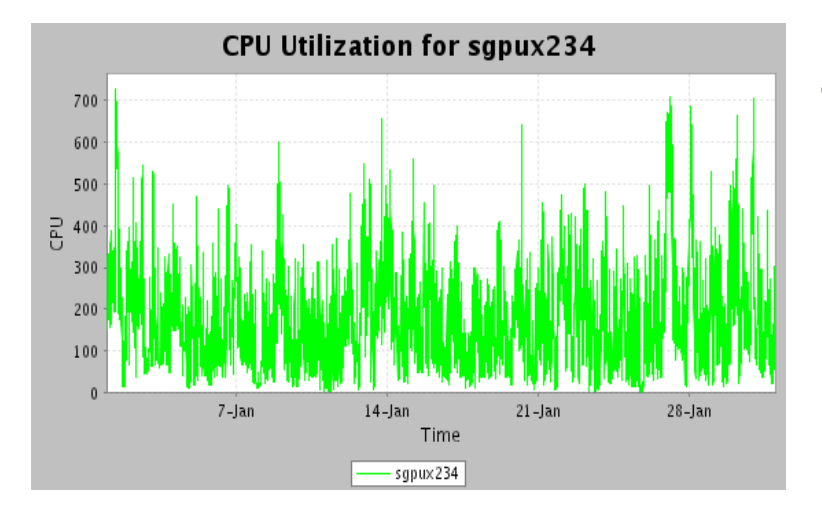

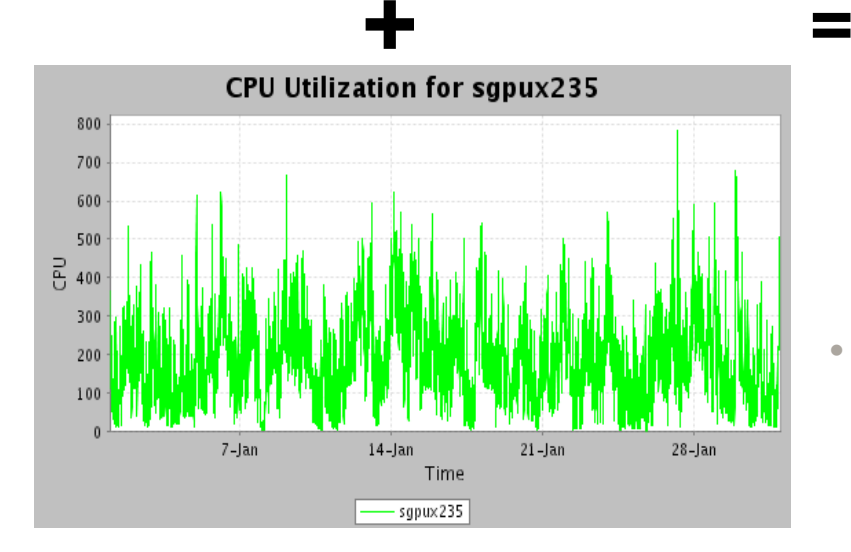

 Peaks for different workloads do not all happen at the same time

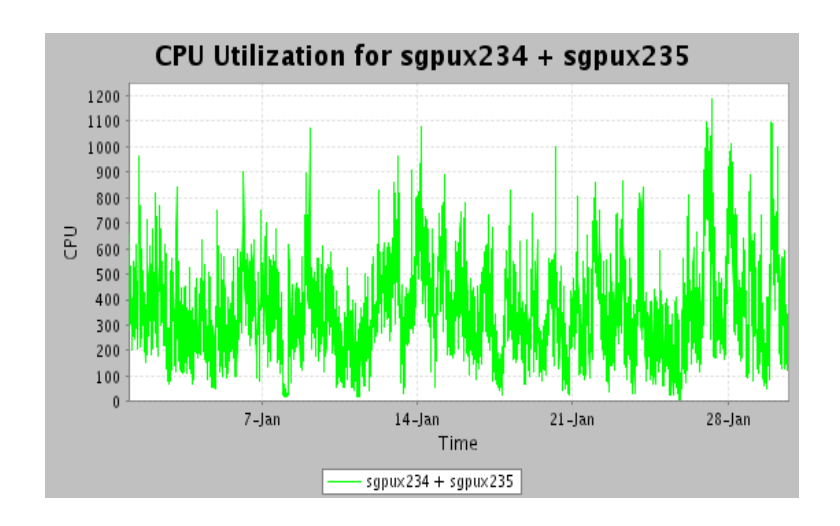

• Two workloads each have an 8 CPU peak demand but the peak of their sum is 12 CPUs

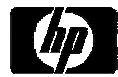

Example: Server Consolidation<br>Step 3: Use Remote Deployment Pack to do bare-metal deployment of host

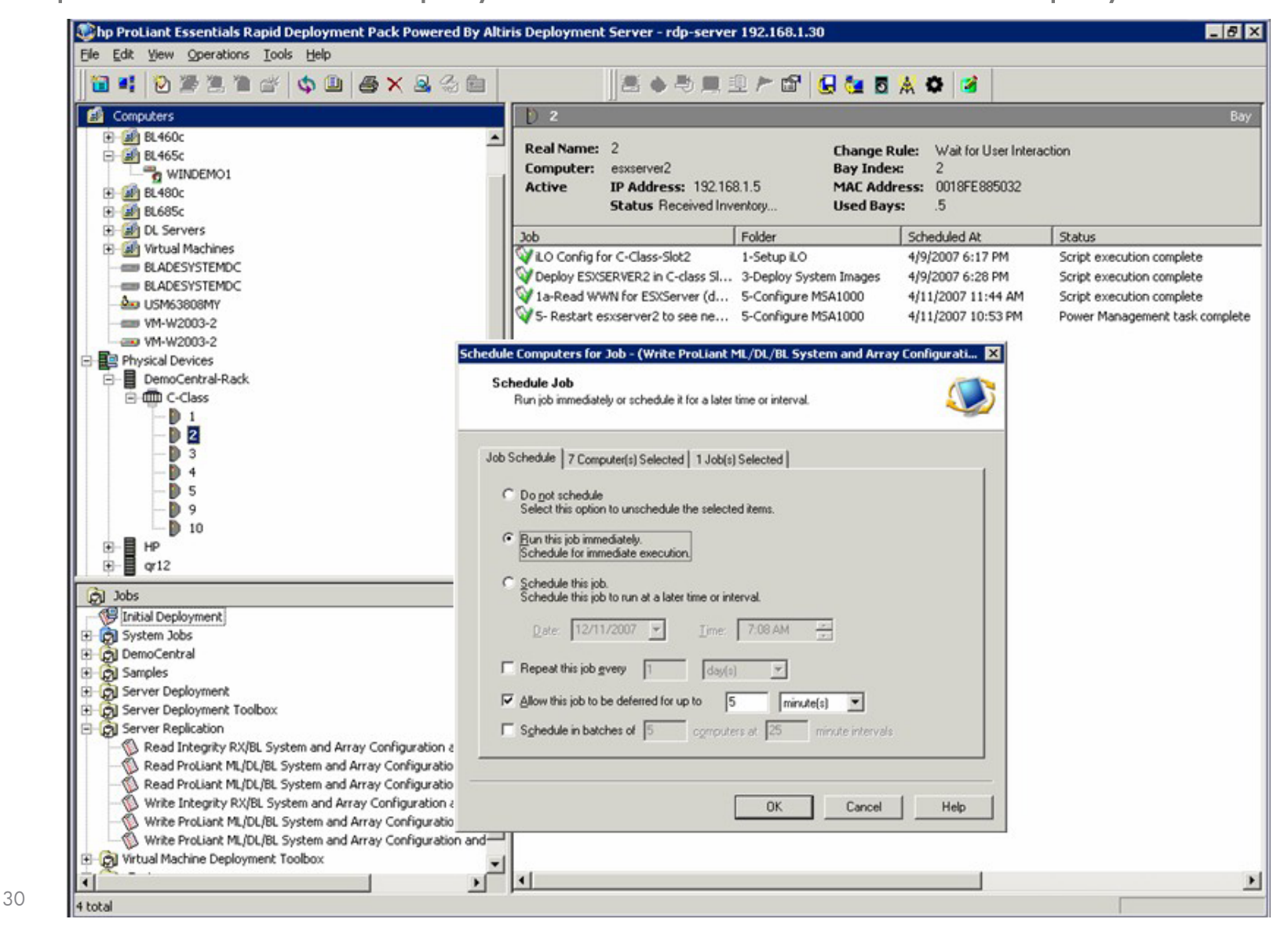

Step 4: Use Server Automation for policy-based VM creation and application installation

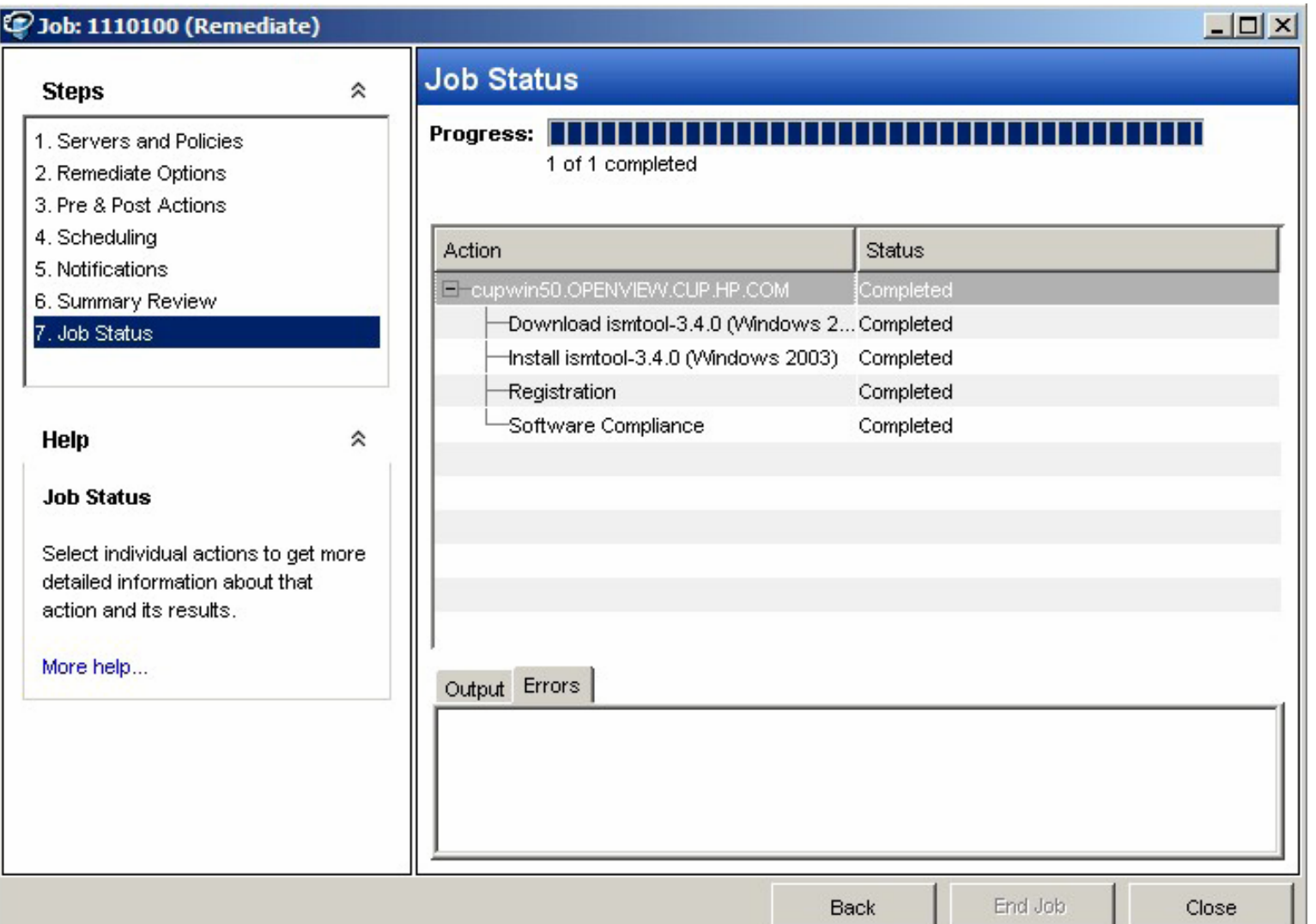

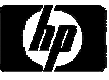

Step 5: Create logical servers in Insight Dynamics - VSE to enable mobility in the future.

•Logical Servers make it easy to move workloads between physical and virtual servers, or even between different types of virtual servers. Create them for both VM hosts and guests by importing.

•Creating Logical Servers automatically creates Virtual Connect profiles. Virtual Connect allows you to manage sets of network and storage connections for a blade enclosure without constant interaction with network and storage administrators.

•Shorten maintenance windows by rapidly moving server profiles.

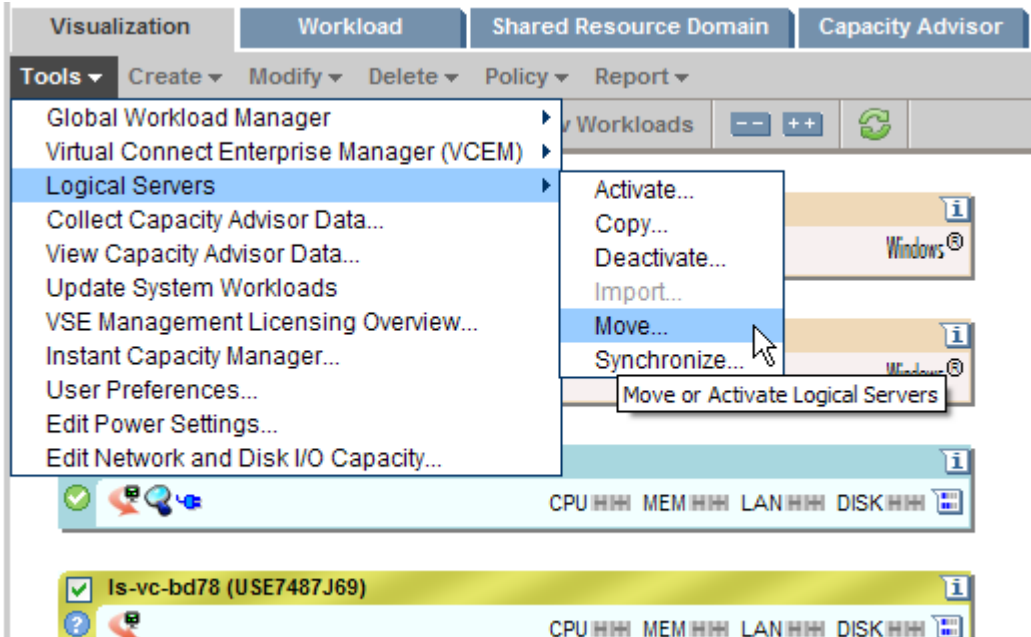

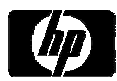

My server consolidation project went smoothly because:

- •I created a plan for migrating and stacking my existing servers onto VMs on blade servers, using HP Server Automation for application inventory, and the recommendations of the Insight Dynamics" Smart Solver" for placement.
- I used Remote Deployment Pack and HP Server Automation to install the VM hosts, VMs and applications. HP Server Automation policies will ensure that my servers stay in compliance.
- I created Logical Servers in Insight Dynamics VSE to enable me to quickly migrate VMs when I need to do maintenance.

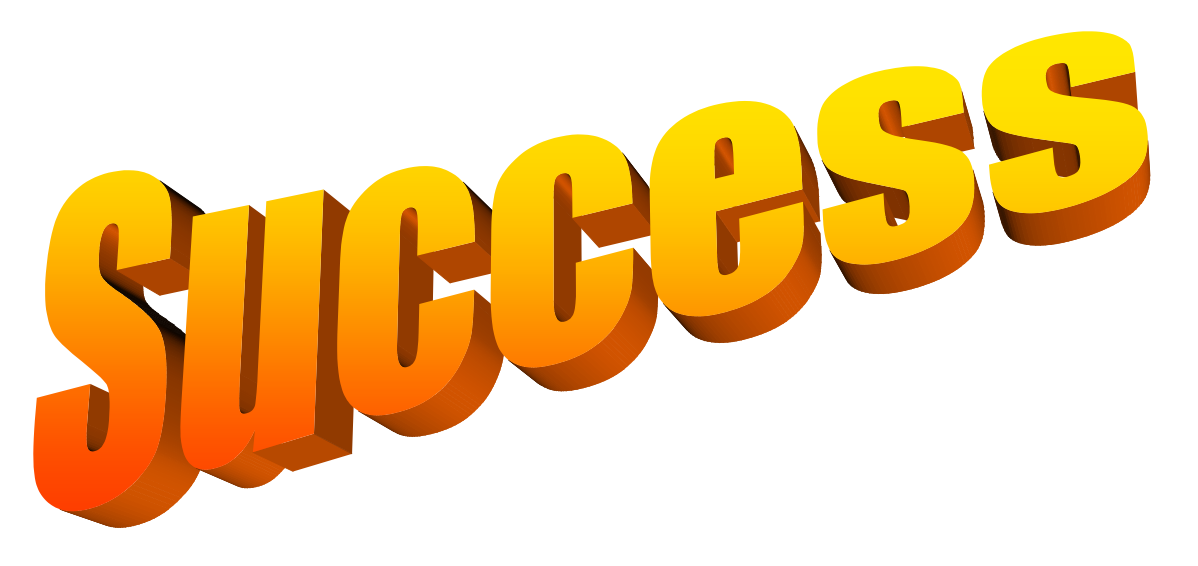

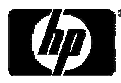

### **Summary**

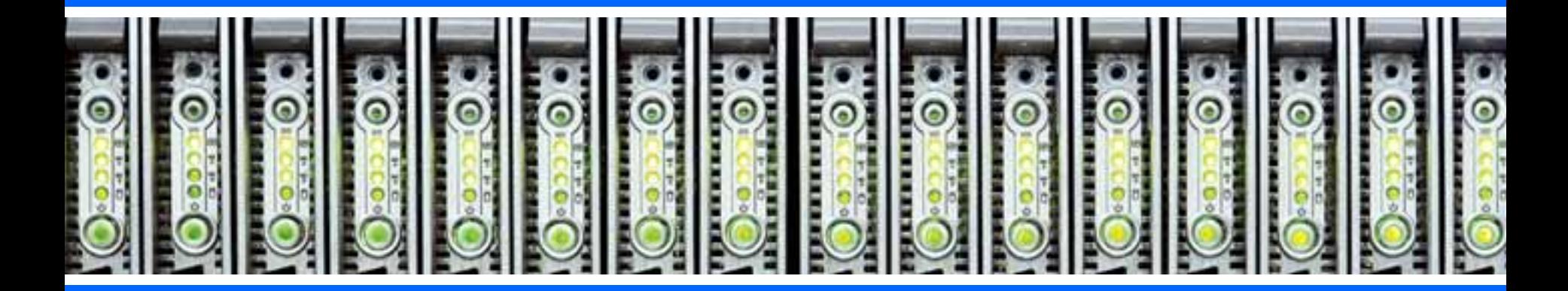

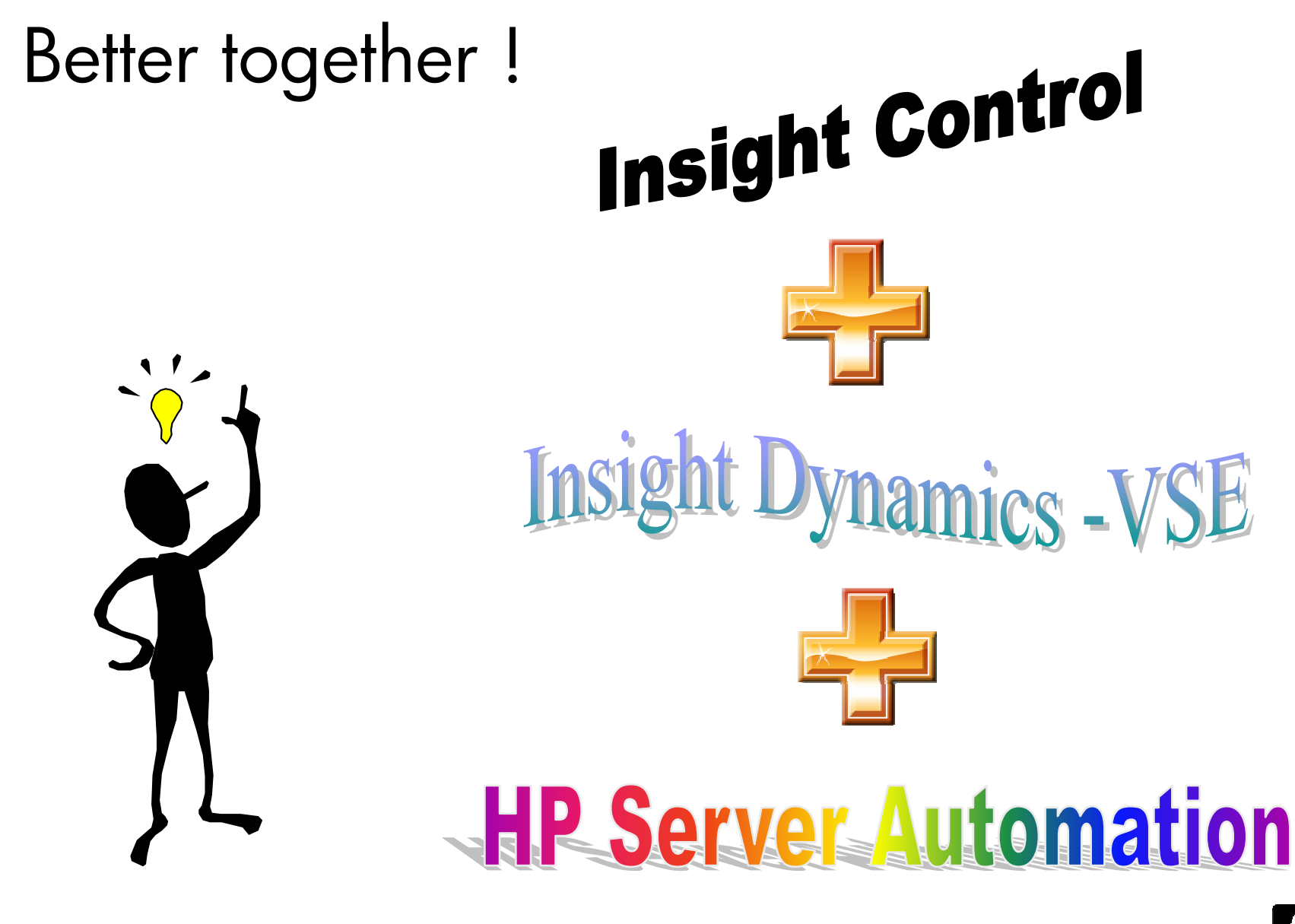

### For more information

- •• HP BladeSystem:<http://www.hp.com/go/bladesystem>
- •• HP Insight Control:<http://www.hp.com/go/insightcontrol>
- •• HP Insight Dynamics:<http://www.hp.com/go/insightdynamics>
- •• HP Server Automation: <http://www.hp.com/go/hpsa>
- White paper on which this presentation was based: htt[p](http://h20000.www2.hp.com/bc/docs/support/SupportManual/c01415112/c01415112.pdf)://h20000.www2.hp.com/bc/docs/support/SupportManual/c01<br>[415112/c01415112.pdf](http://h20000.www2.hp.com/bc/docs/support/SupportManual/c01415112/c01415112.pdf)

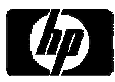

### Got questions? Get answers!

Make the most of your infrastructure

### www.hp.com/go/TechForumInsight

Learn moreabout the Insight Software you've seen here at Tech Forum with white papers, podcasts, and<br>videos

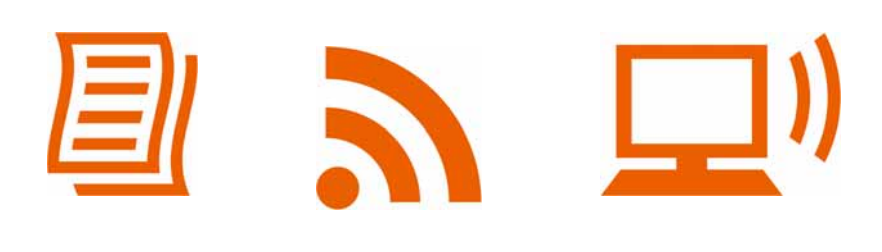

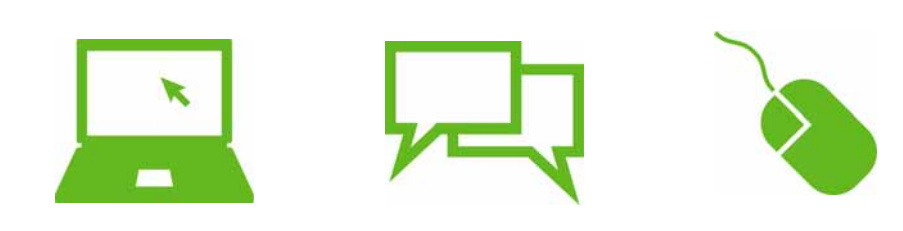

### Register for our online customer community to get tips, tricks, forums, and special webinars

 $_{\scriptscriptstyle 37}$  and be entered into a drawing (grand prize: Nintendo Wii)  $\,$ Use Customer Connect Access Code "TechForum08"

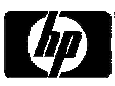

<span id="page-37-0"></span>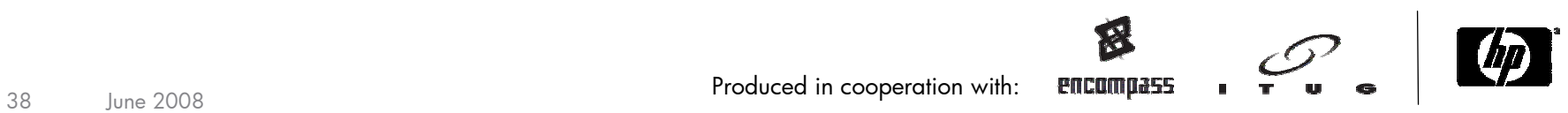